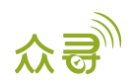

# MEITRACK® GPRS 通讯协议 终端与服务器通讯文档

# 适用机型: T336\T366G\T366L

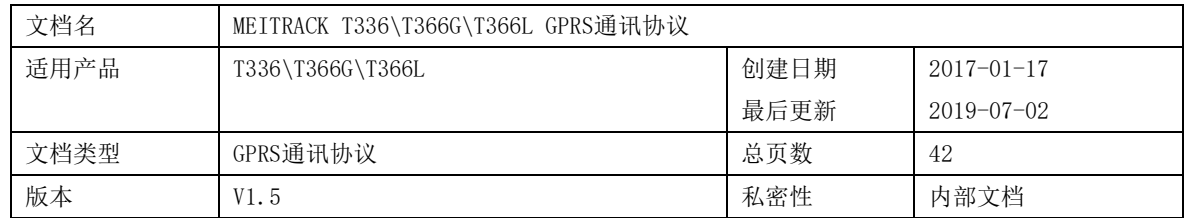

# 文档记录

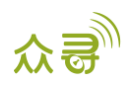

# 目录

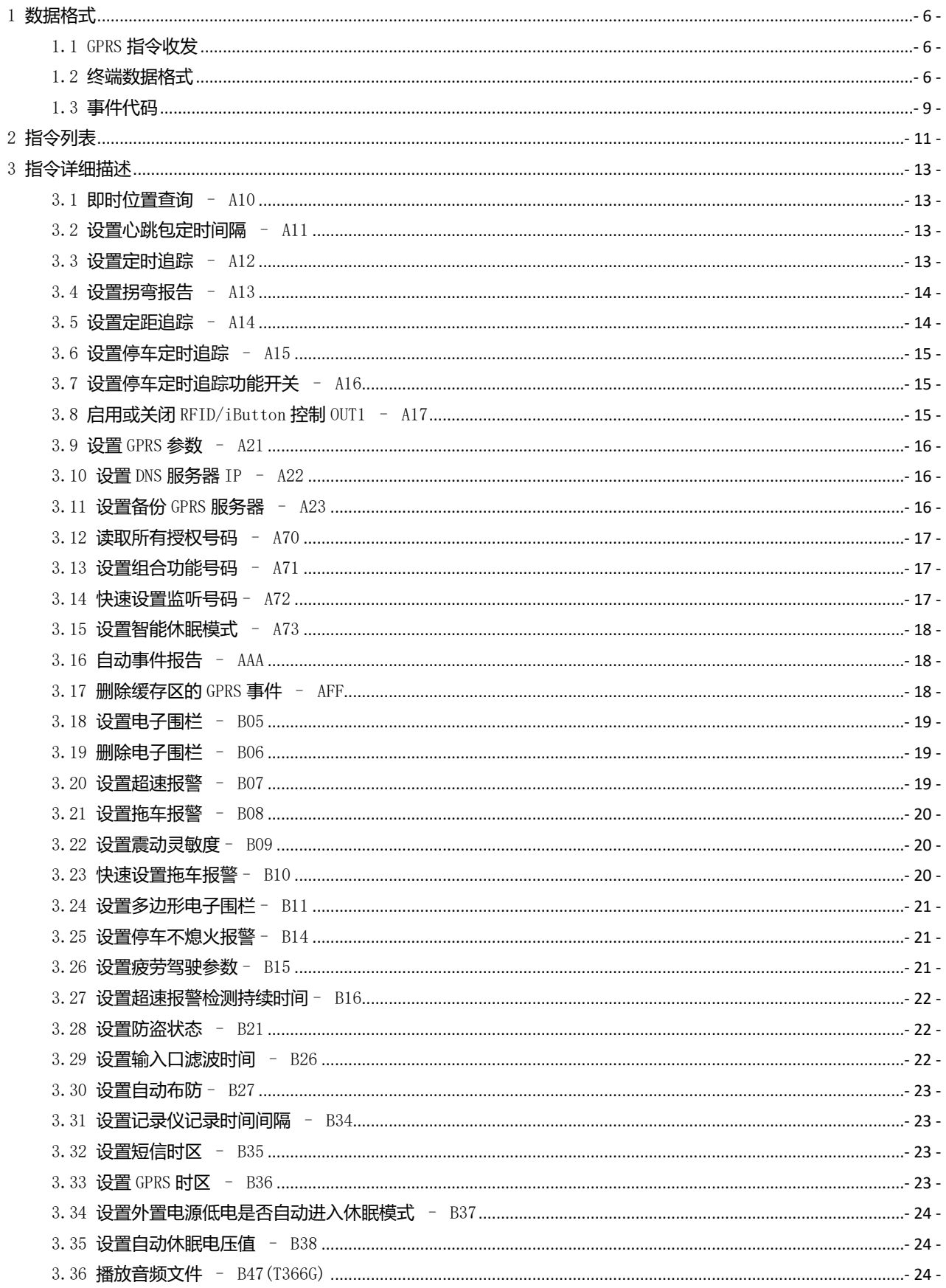

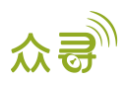

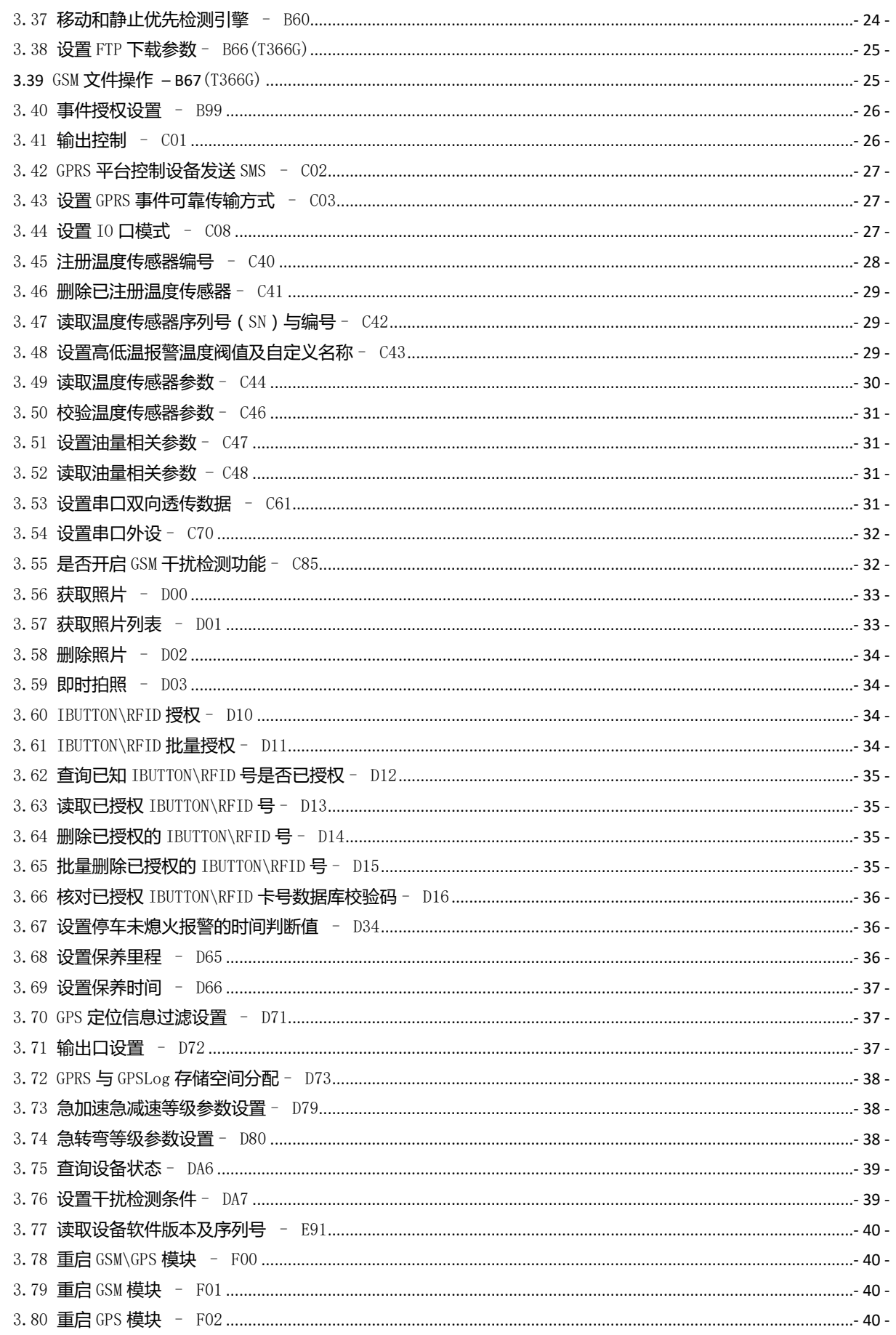

ń

L,

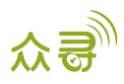

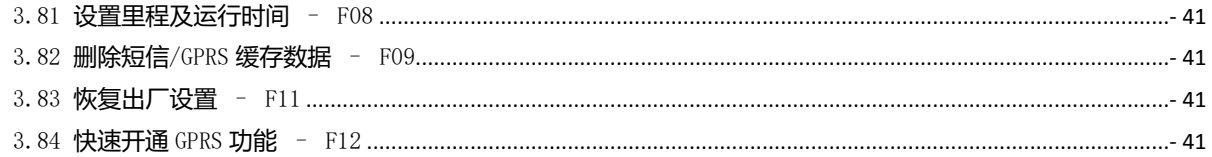

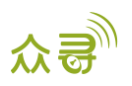

#### <span id="page-5-0"></span>1 数据格式

#### <span id="page-5-1"></span>1.1 GPRS 指令收发

服务器下传给终端的GPRS指令包: @@<数据包标识符><数据长度>,<IMEI>,<指令类型>,<指令内容><\*检验码>\r\n 终端回复给服务器的GPRS指令包:

\$\$<数据包标识符><数据长度>,<IMEI>,<指令类型>,<指令内容><\*检验码>\r\n

#### <span id="page-5-2"></span>1.2 终端数据格式

\$\$<数据包标识符><数据长度>,<IMEI>,<指令类型>,<事件代码>,<(-)纬度>,<(-)经度>,<日期和时间>,<定位状 态>,<卫星个数>,<GSM信号强度>,<速度>,<方向>,<水平定位精度>,<海拔高度>,<里程数>,<运行时间>,<基站信息>,<输 入输出口状态>,<模拟量输入口值>,<事件辅助消息>,<定制数据>,<协议版本V>,<油量百分比>,<温度传感器编号1温度 值 | 温度传感器编号2温度值 |……温度传感器编号n温度值>,<最大加速度值>,<最大减速度值>,<\*检验码>\r\n

备注:

英文逗号","为数据的分段字符,类型为ASCII码 (十六进制体现为0x2C); 编写指令时无需添加"<"和">",它只是便于理解的说明。 所有多字节数据必须符合规则:高字节在前,低字节在后。 GPRS数据包流量大小约为160字节。

终端上报的GPRS数据报文详细描述:

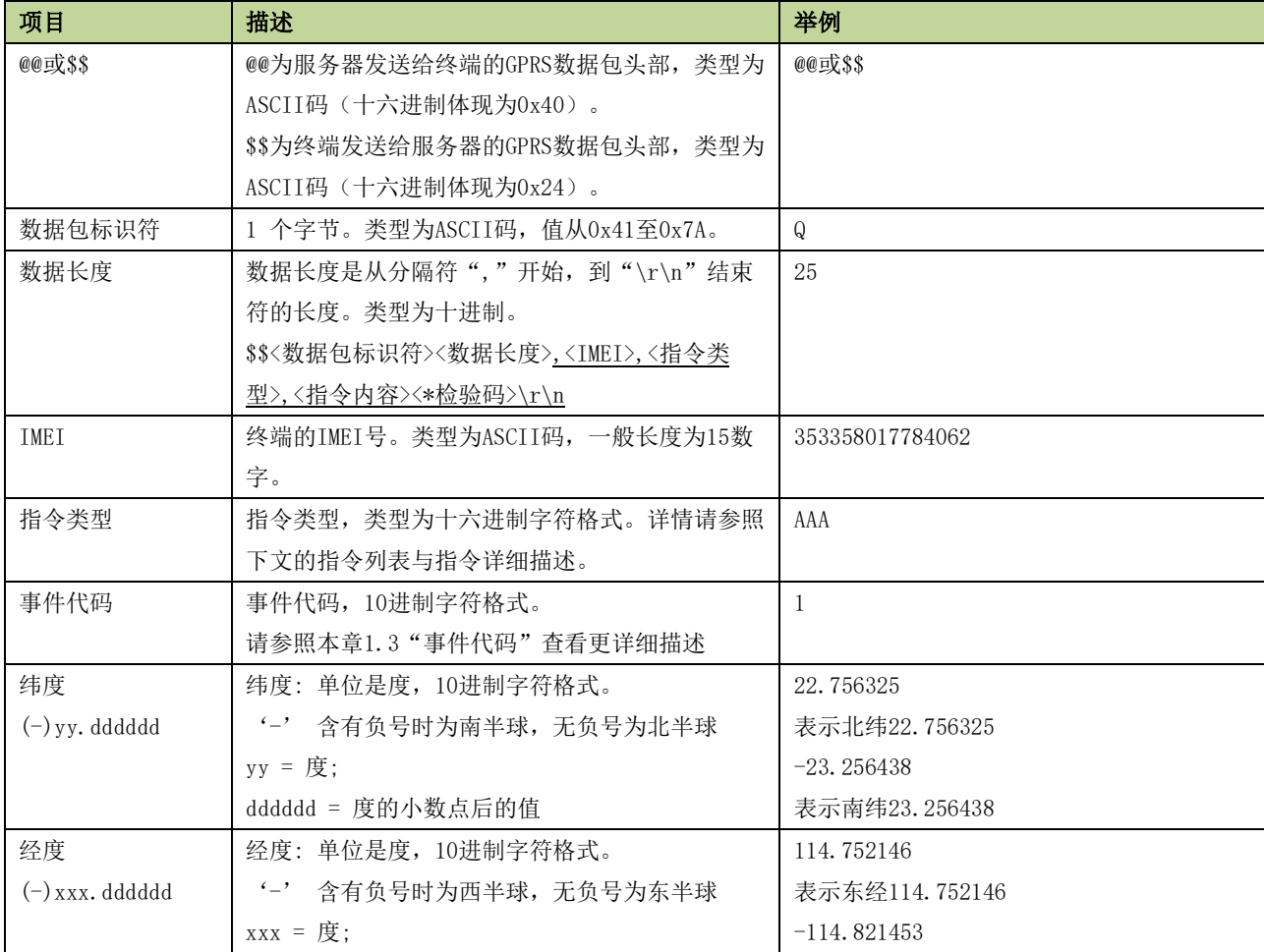

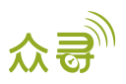

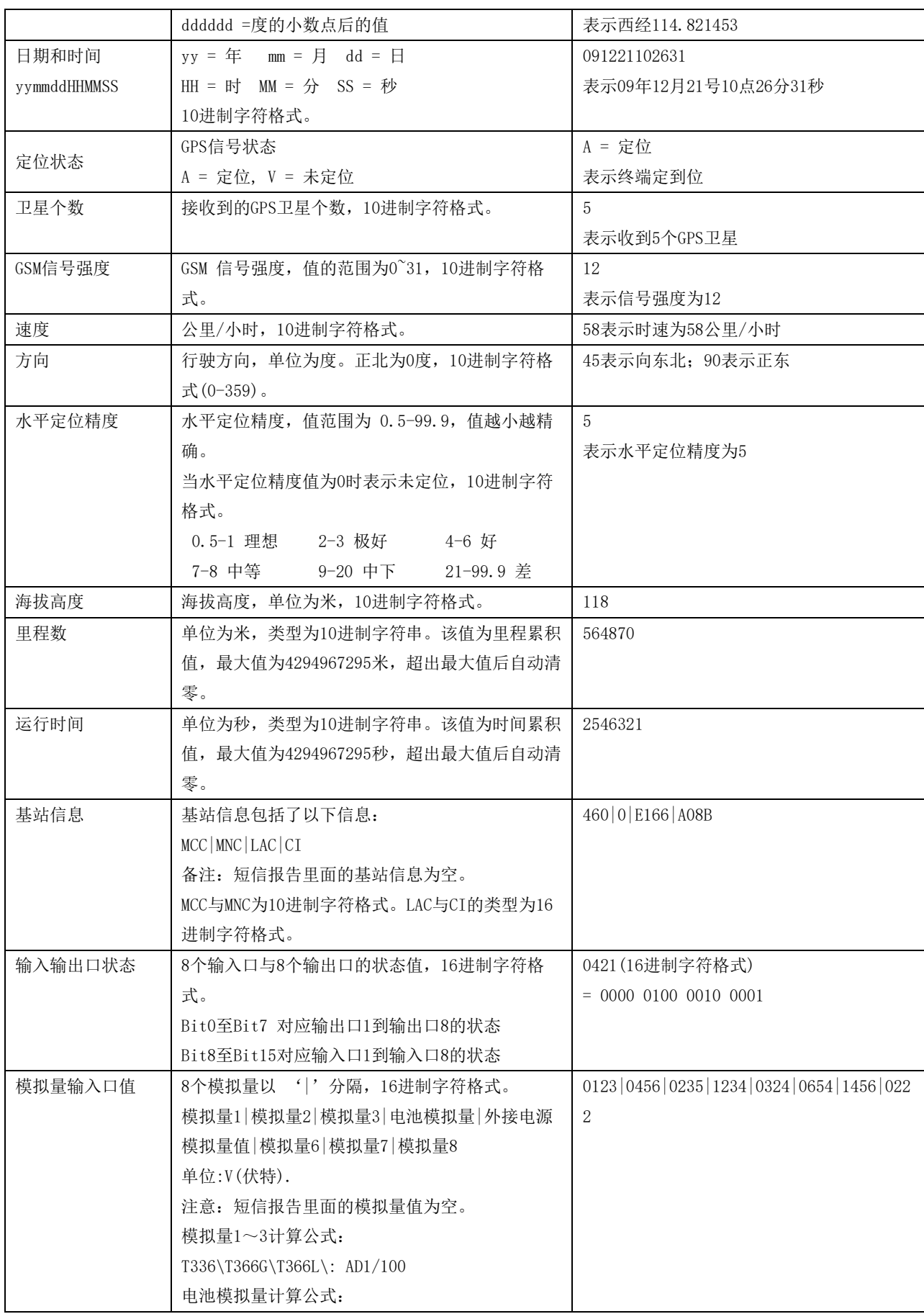

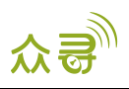

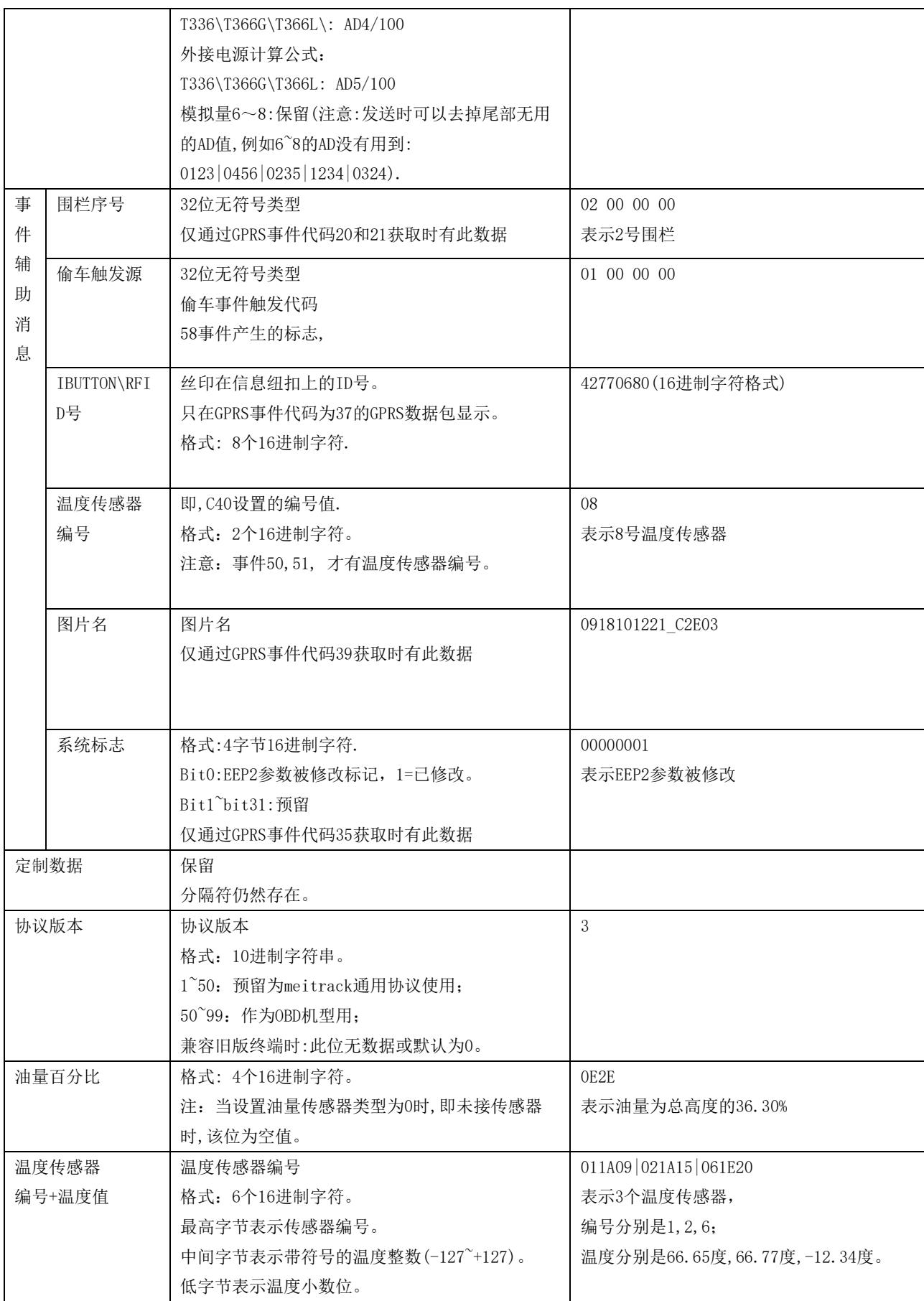

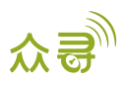

MEITRACK\_T366\_T366G \_T366L\_GPRS\_通讯协议

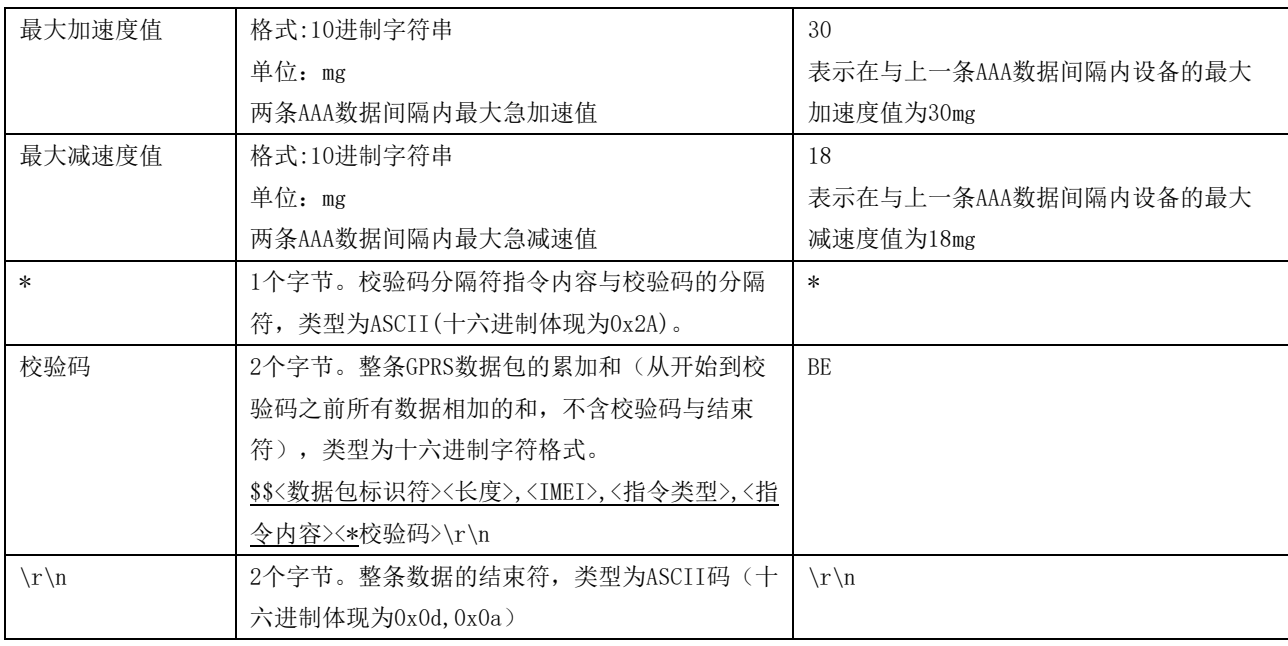

## <span id="page-8-0"></span>1.3 事件代码

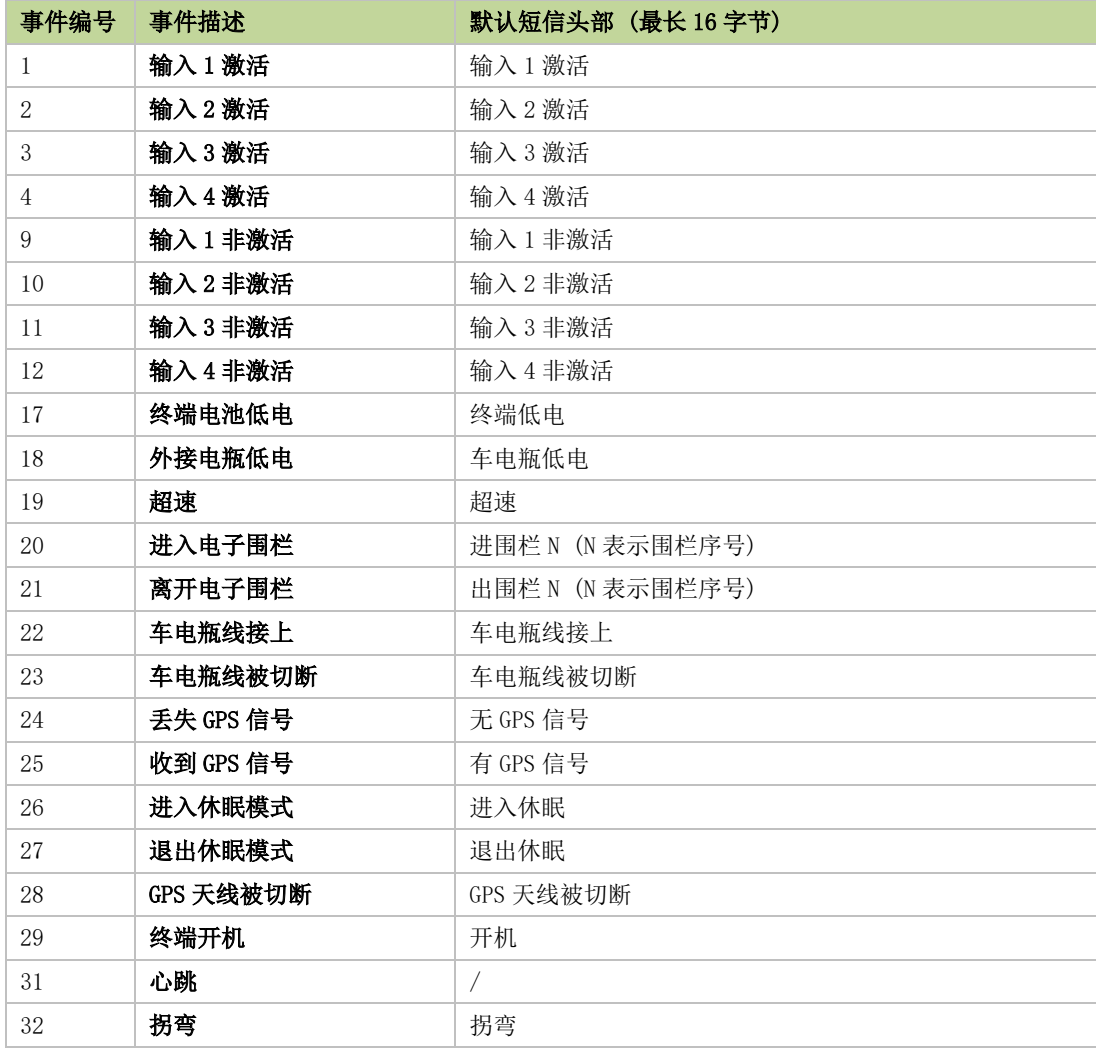

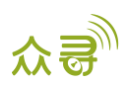

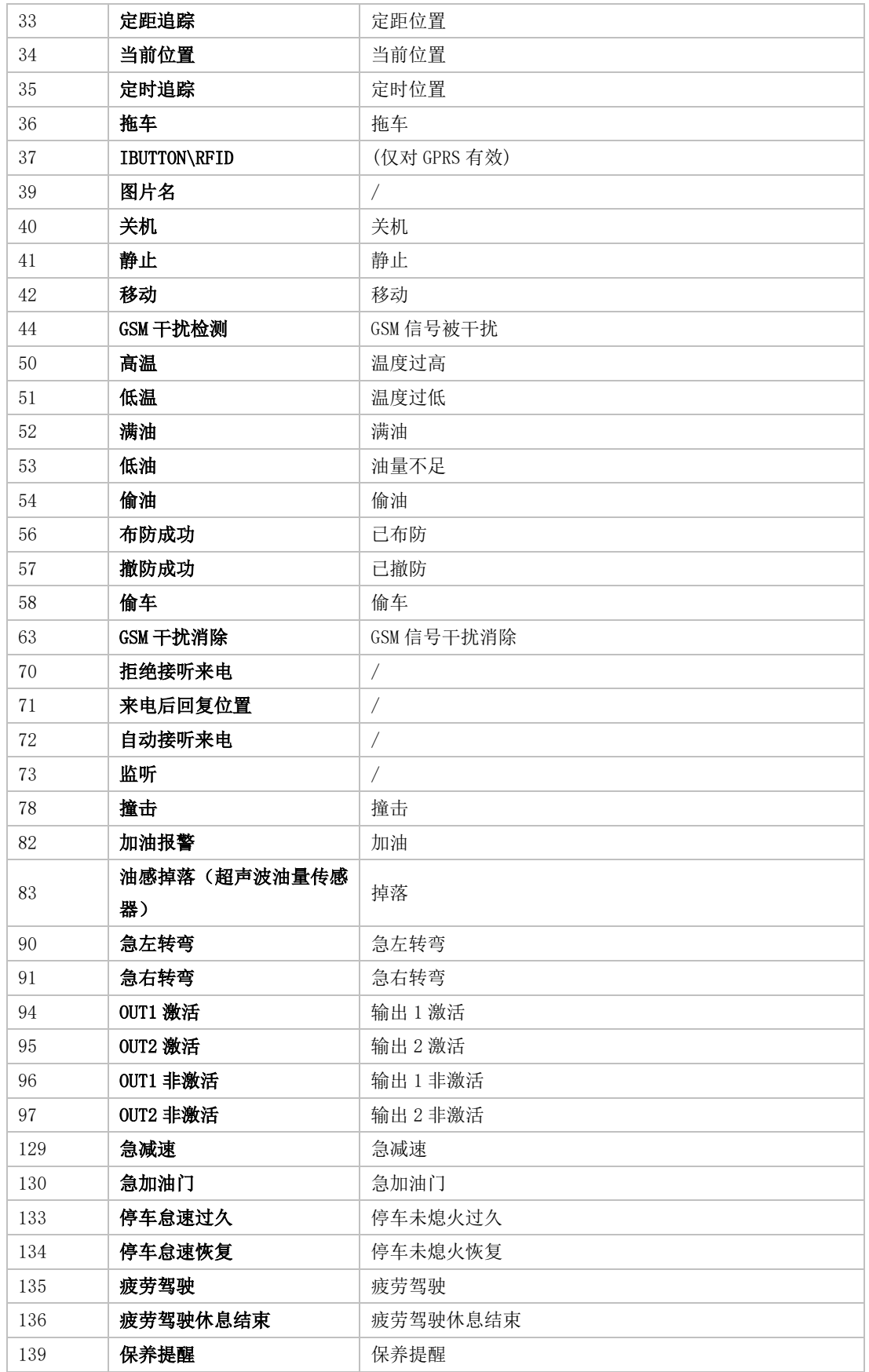

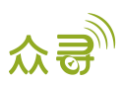

# <span id="page-10-0"></span>2 指令列表

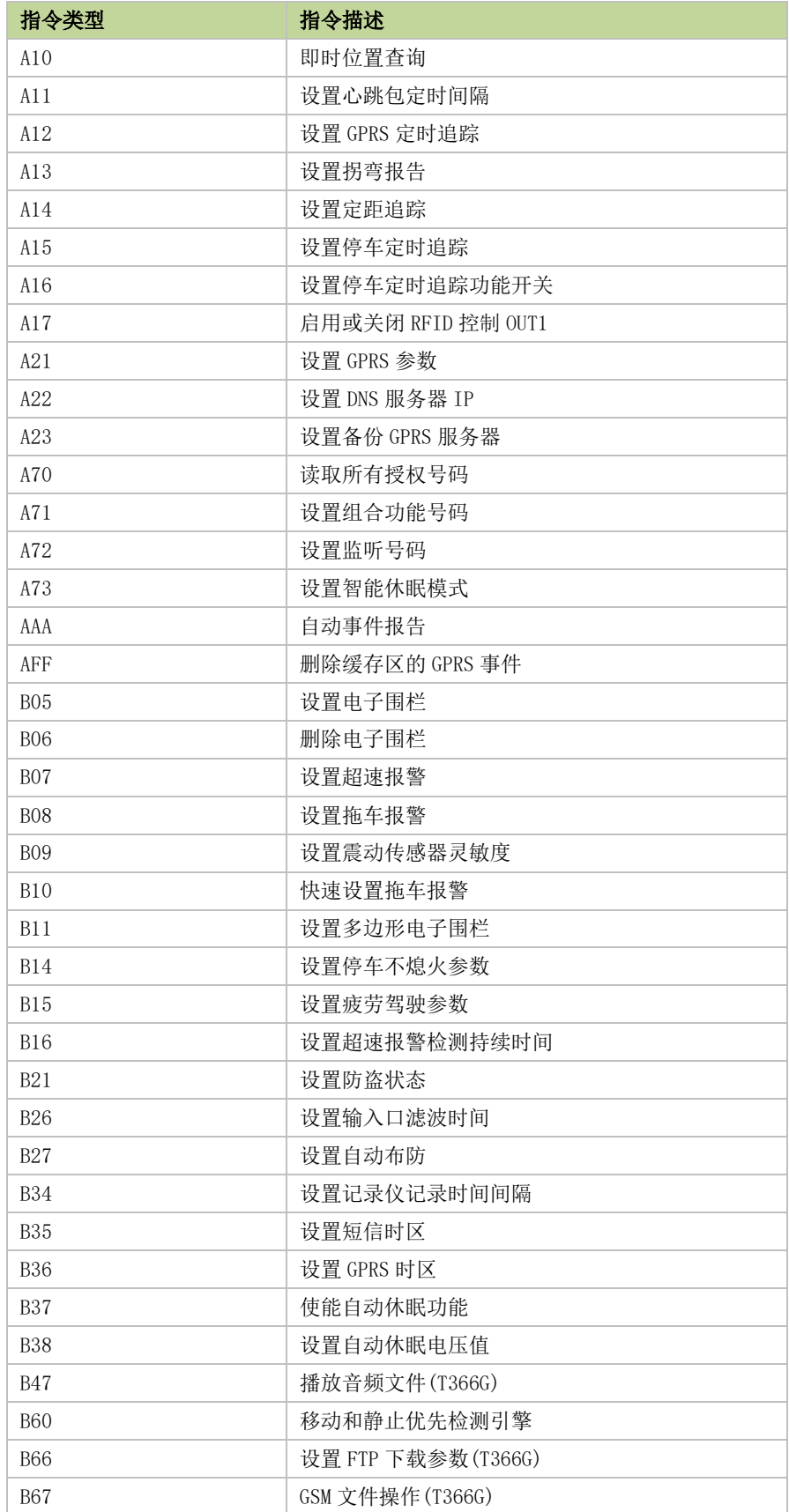

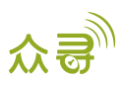

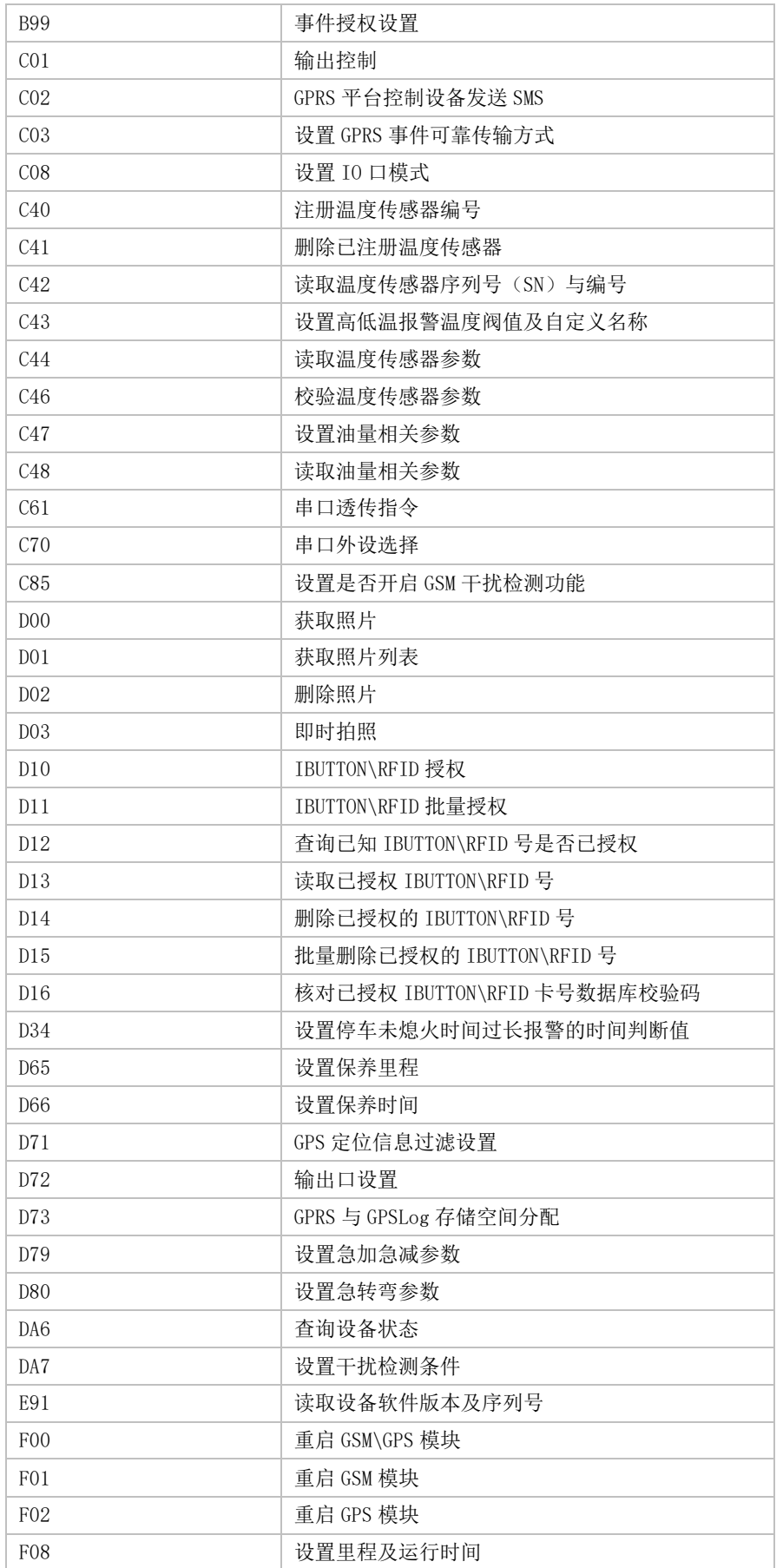

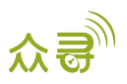

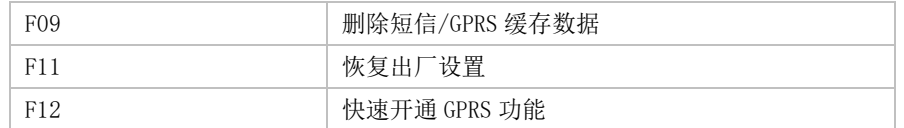

## <span id="page-12-0"></span>3 指令详细描述

### <span id="page-12-1"></span>3.1 即时位置查询 – A10

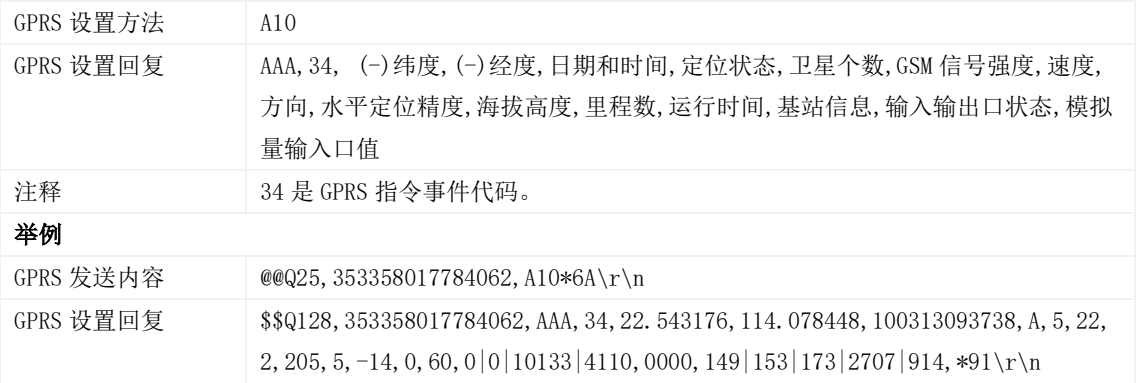

## <span id="page-12-2"></span>3.2 设置心跳包定时间隔 – A11

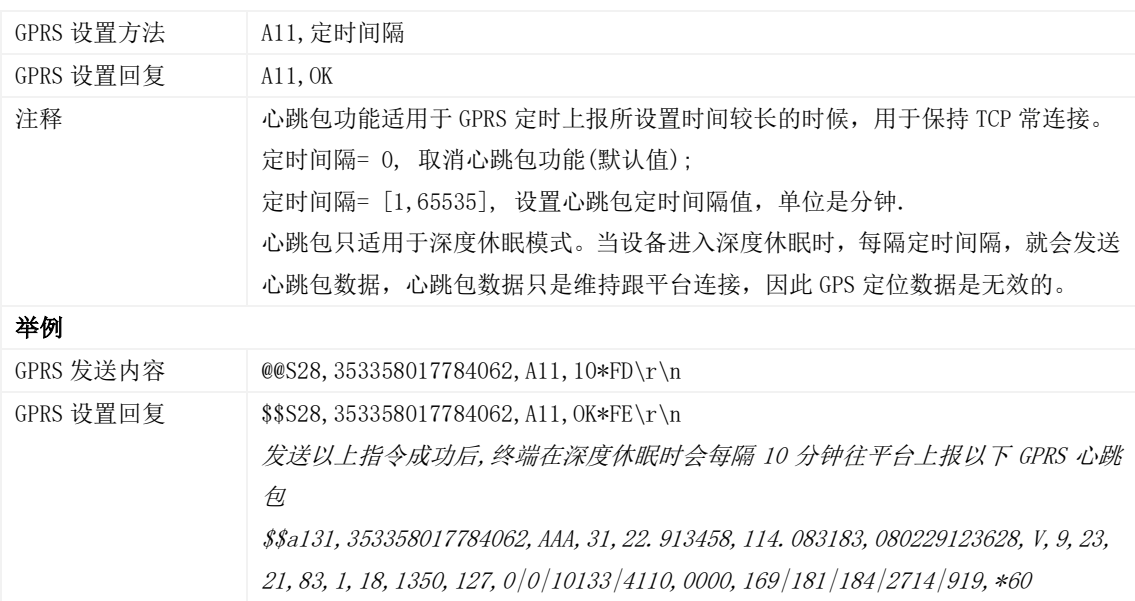

## <span id="page-12-3"></span>3.3 设置定时追踪 – A12

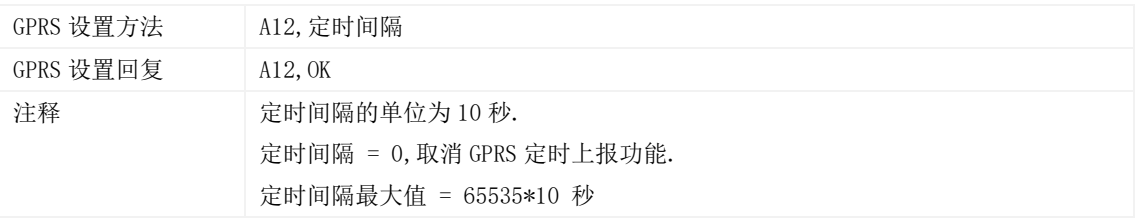

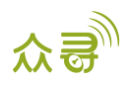

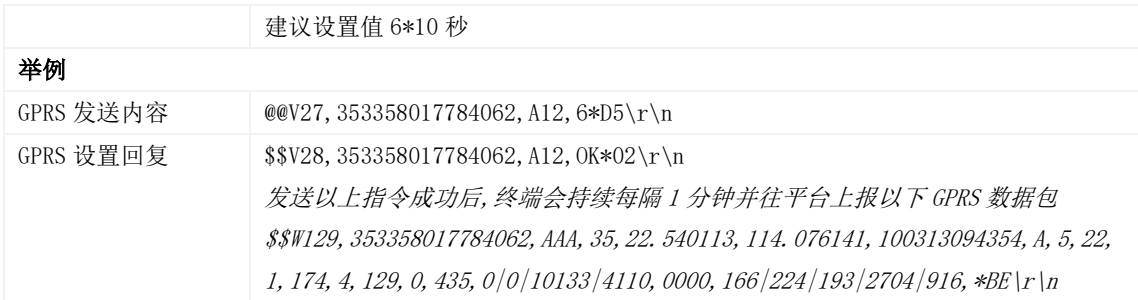

## <span id="page-13-0"></span>3.4 设置拐弯报告 – A13

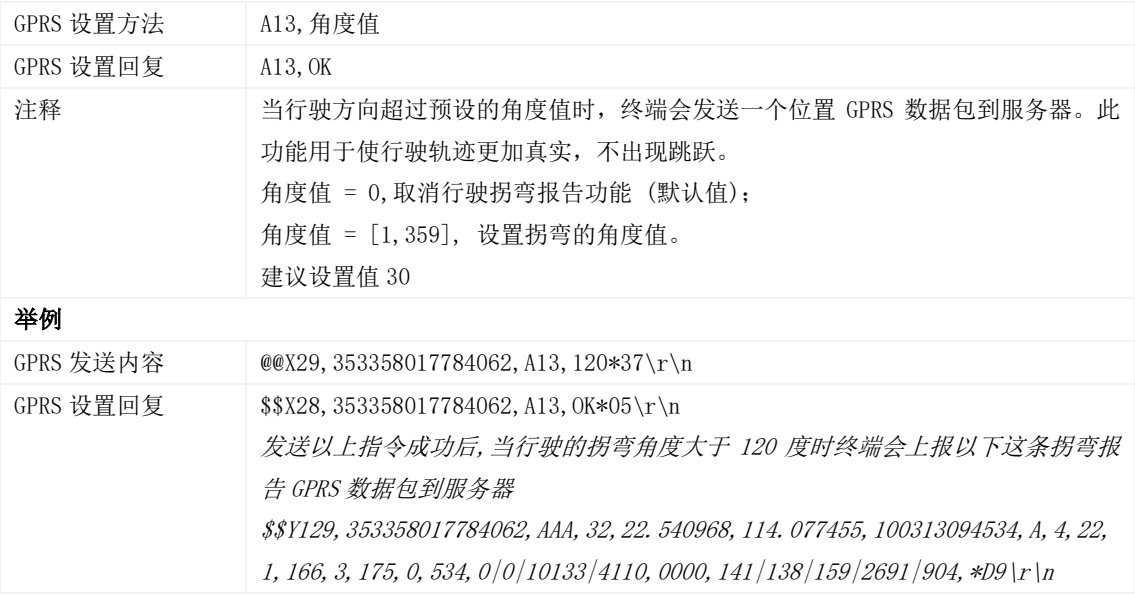

## <span id="page-13-1"></span>3.5 设置定距追踪 – A14

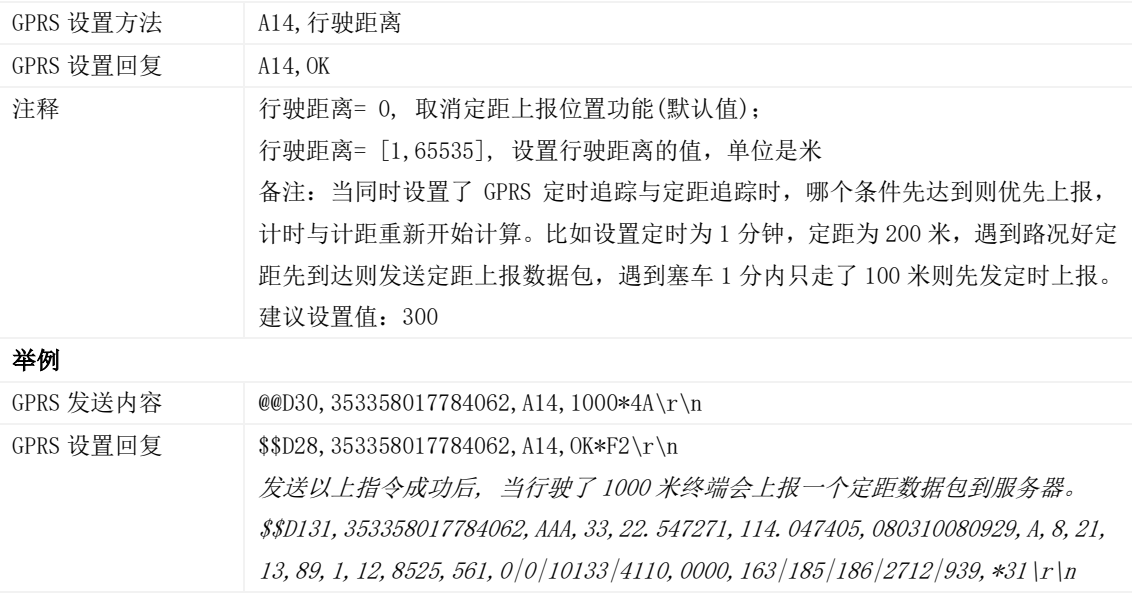

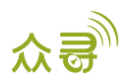

#### <span id="page-14-0"></span>3.6 设置停车定时追踪 – A15

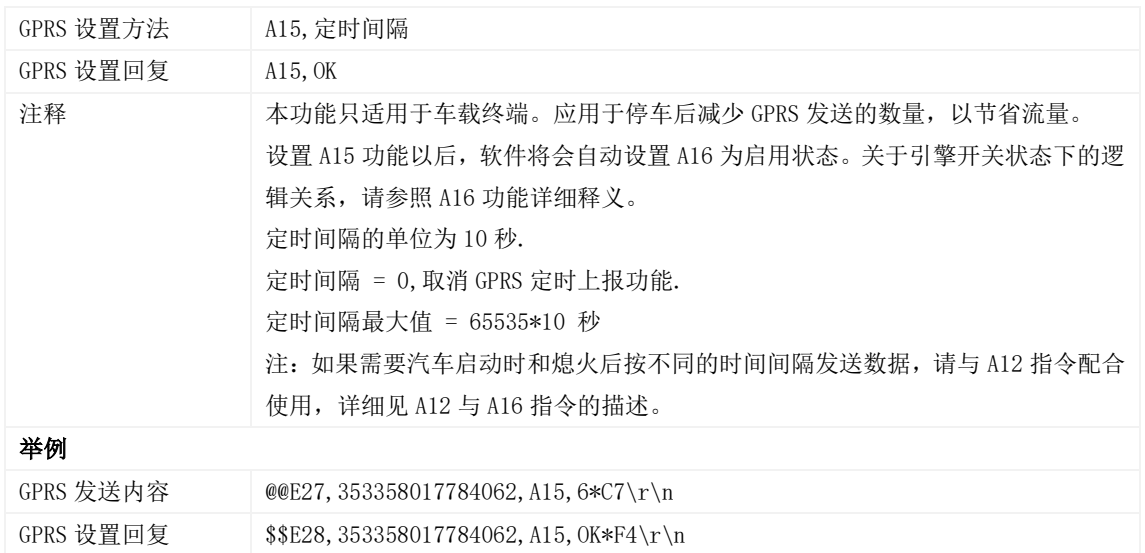

#### <span id="page-14-1"></span>3.7 设置停车定时追踪功能开关 – A16

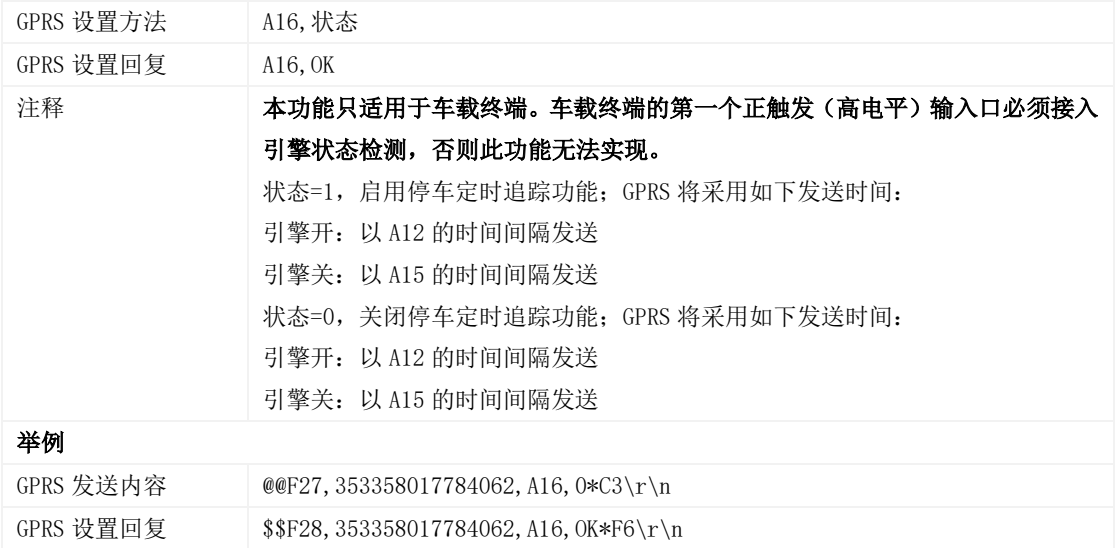

## <span id="page-14-2"></span>3.8 启用或关闭 RFID/iButton 控制 OUT1 – A17

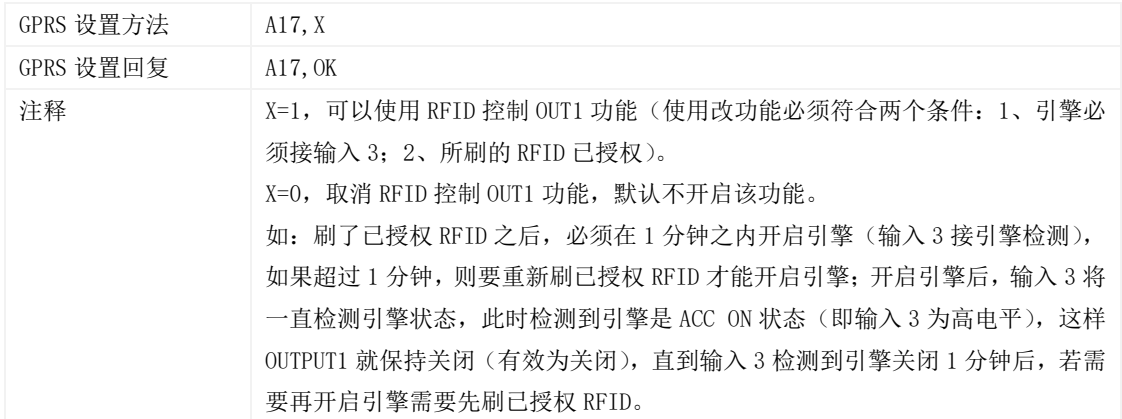

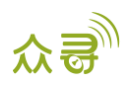

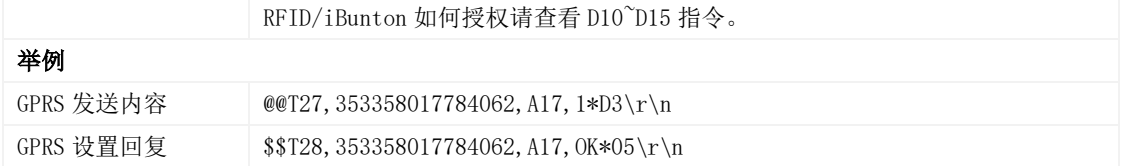

### <span id="page-15-0"></span>3.9 设置 GPRS 参数 – A21

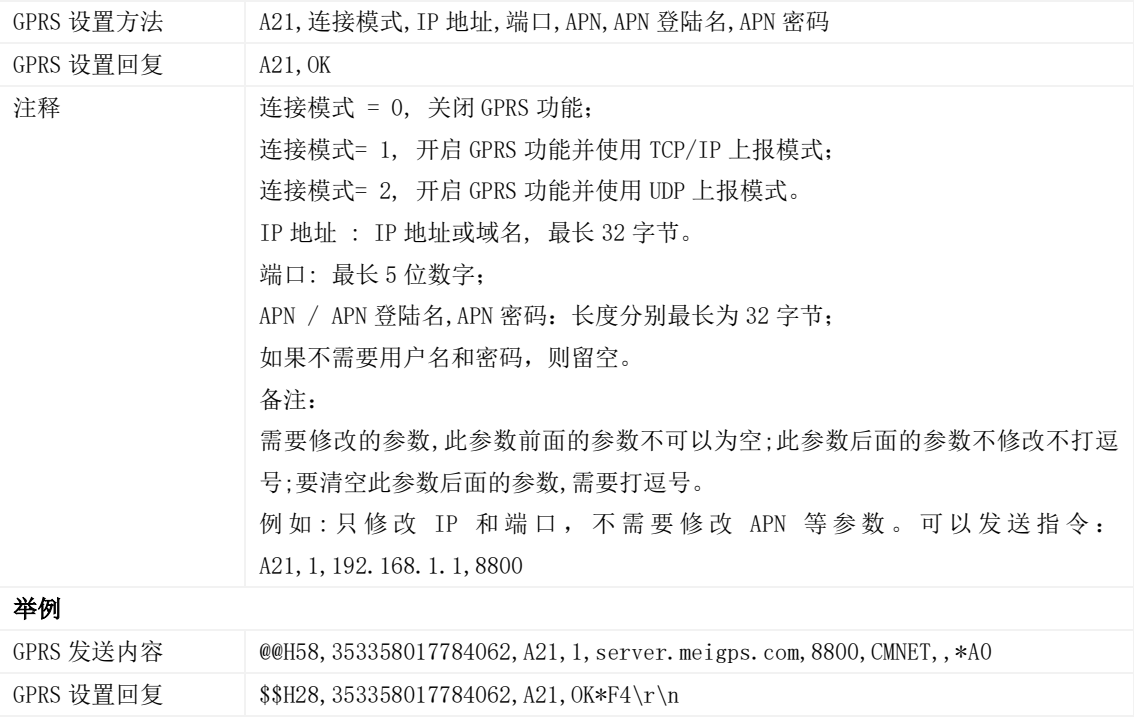

#### <span id="page-15-1"></span>3.10 设置 DNS 服务器 IP – A22

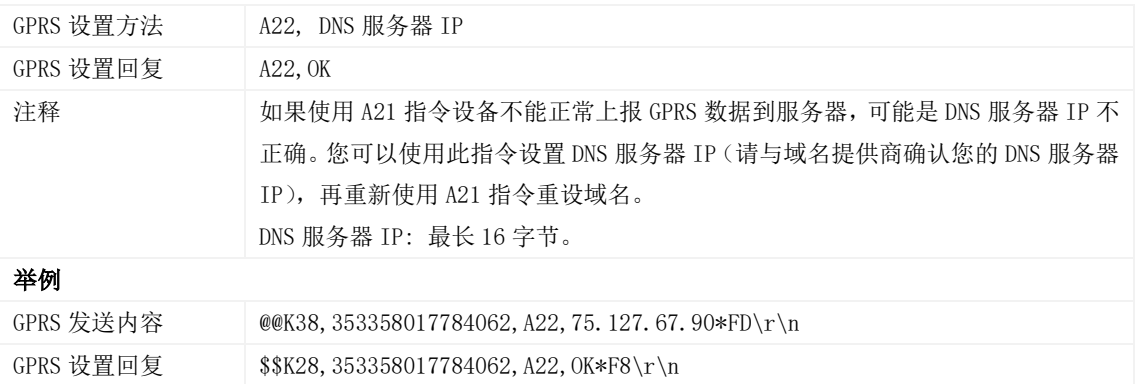

#### <span id="page-15-2"></span>3.11 设置备份 GPRS 服务器 – A23

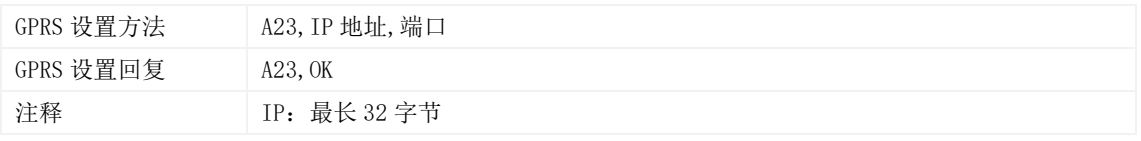

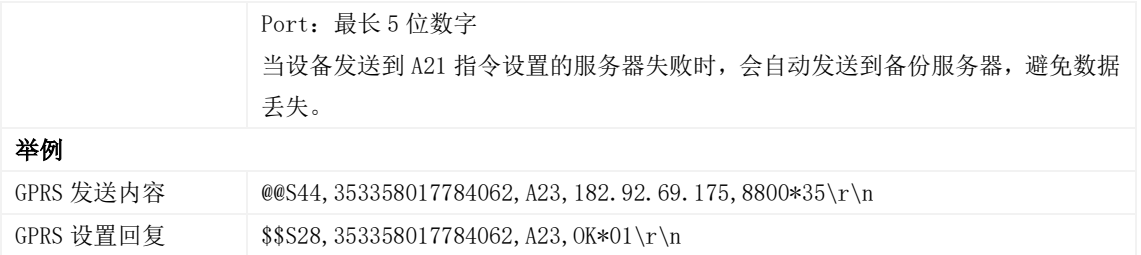

## <span id="page-16-0"></span>3.12 读取所有授权号码 – A70

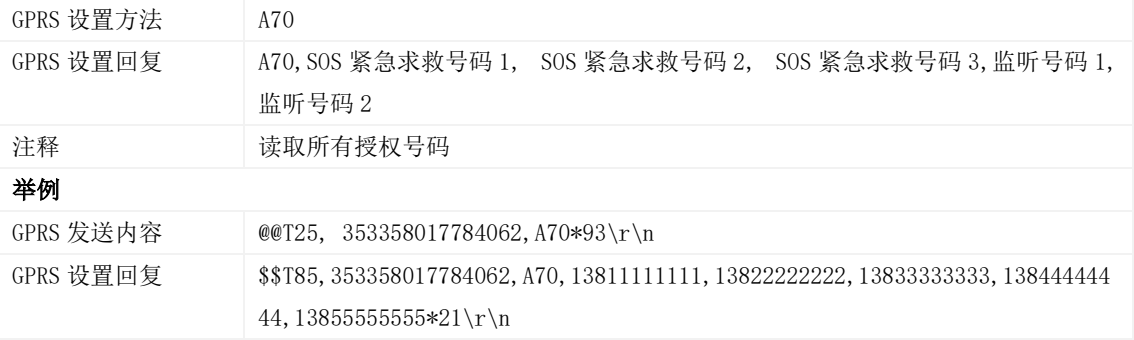

### <span id="page-16-1"></span>3.13 设置组合功能号码 – A71

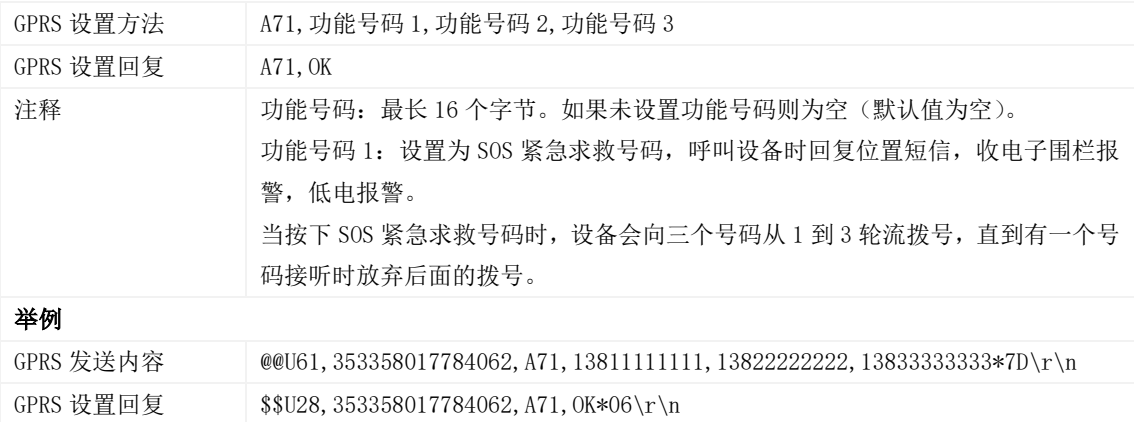

## <span id="page-16-2"></span>3.14 快速设置监听号码– A72

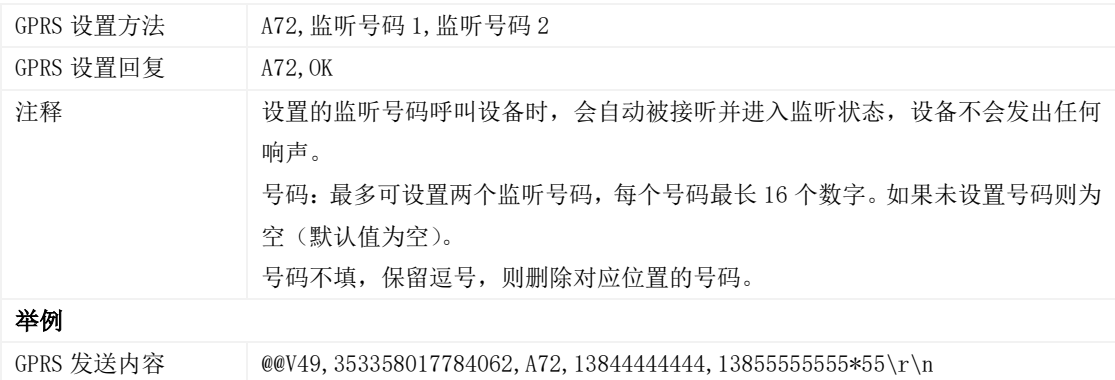

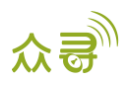

GPRS 设置回复 \$\$V28,353358017784062,A72,OK\*08\r\n

#### <span id="page-17-0"></span>3.15 设置智能休眠模式 – A73

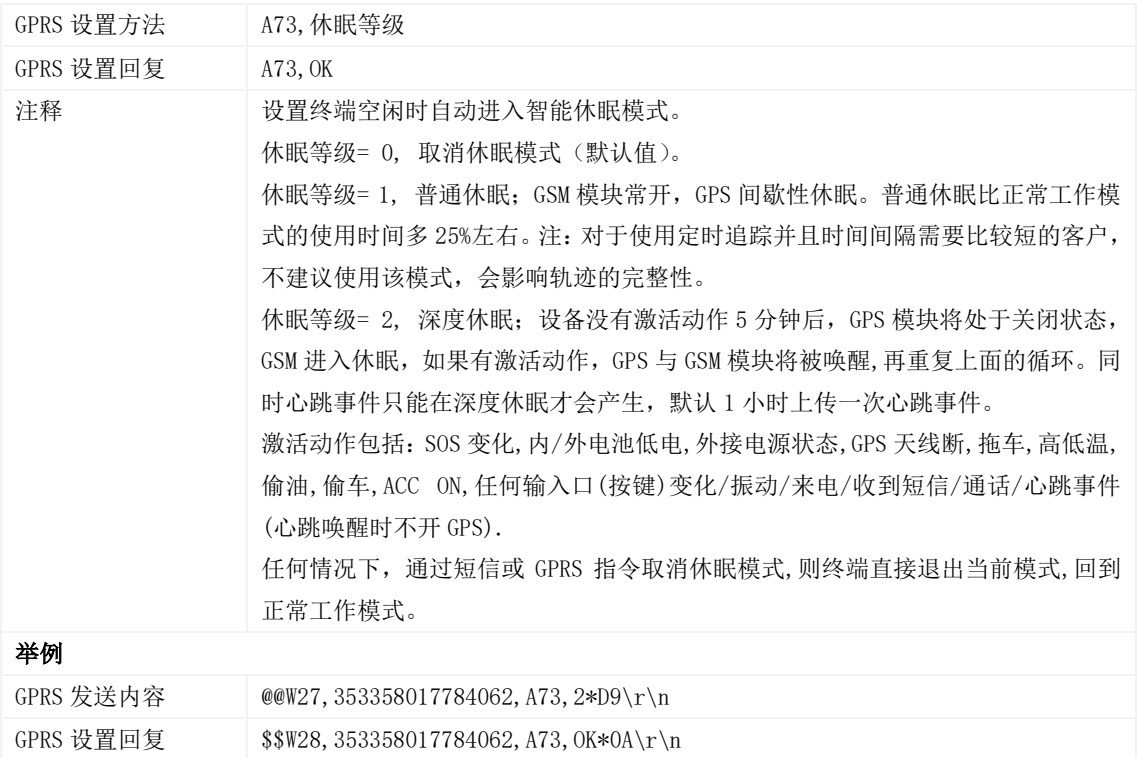

## <span id="page-17-1"></span>3.16 自动事件报告 – AAA

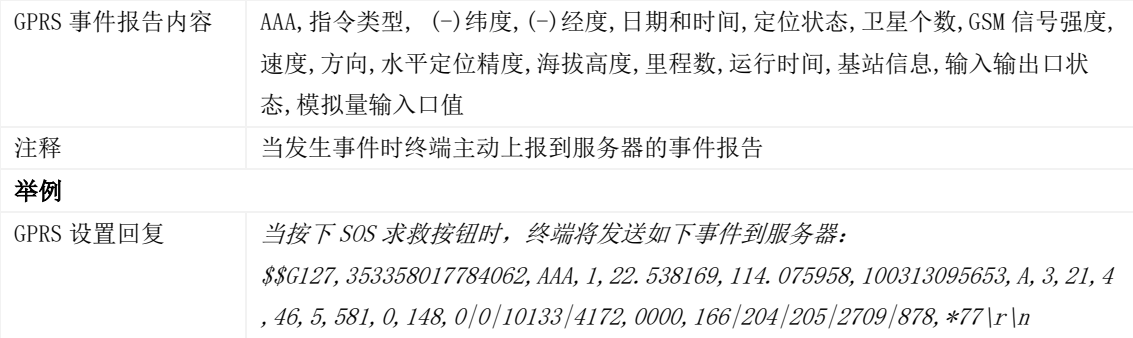

## <span id="page-17-2"></span>3.17 删除缓存区的 GPRS 事件 – AFF

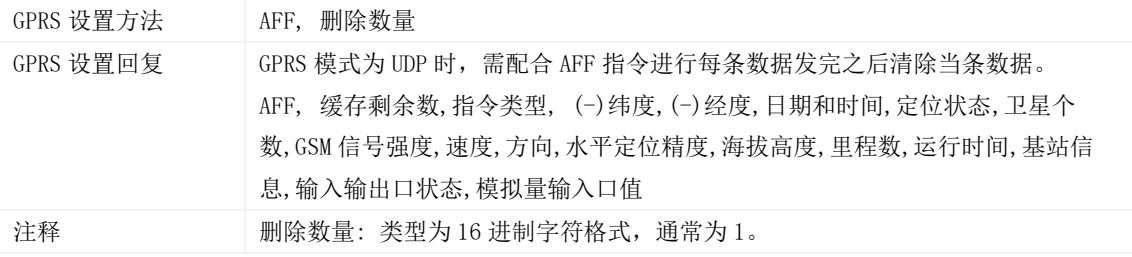

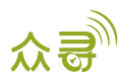

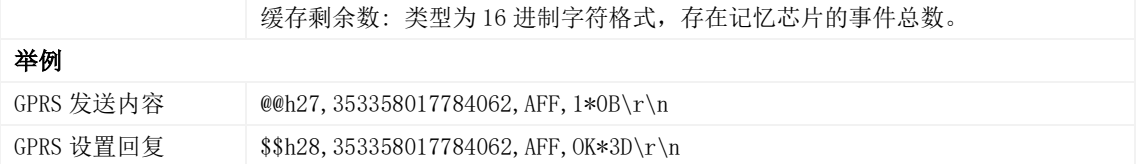

## <span id="page-18-0"></span>3.18 设置电子围栏 – B05

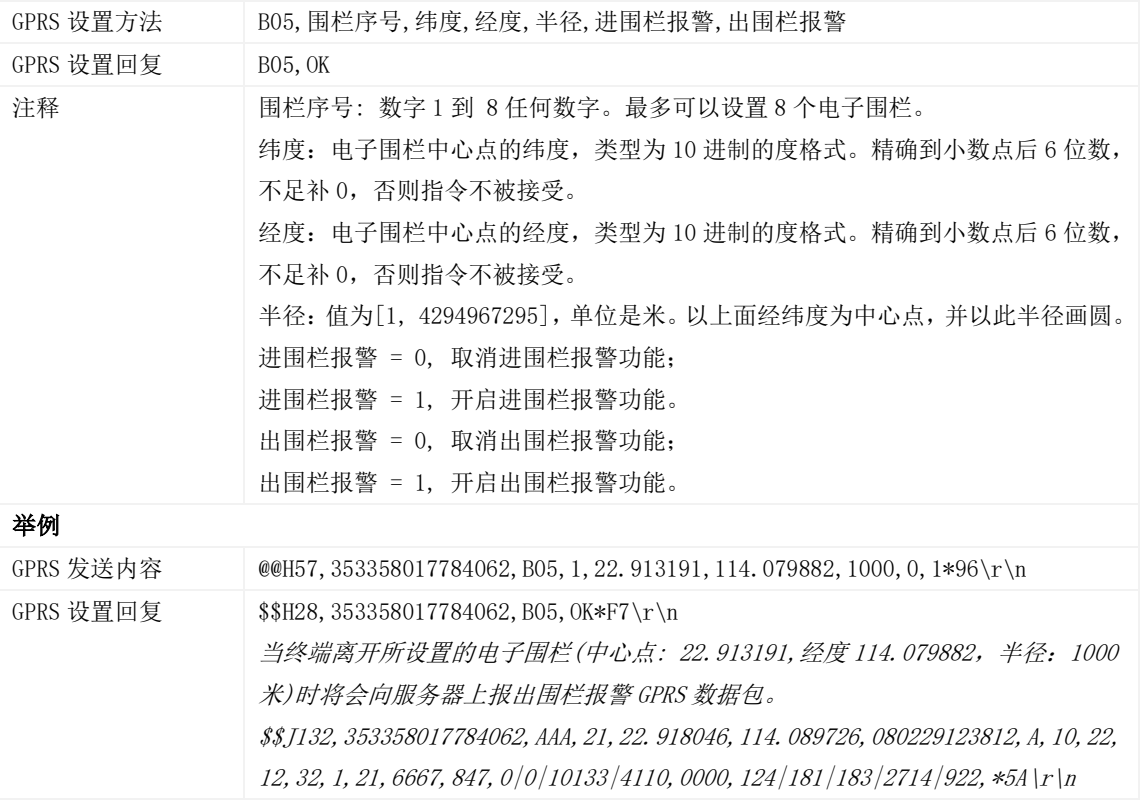

### <span id="page-18-1"></span>3.19 删除电子围栏 – B06

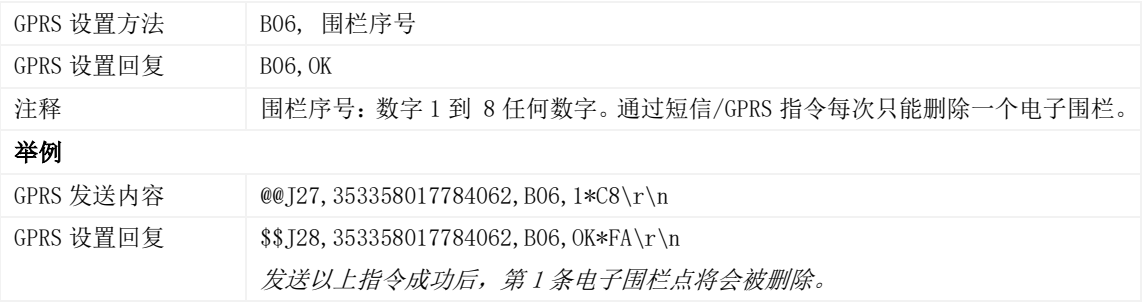

#### <span id="page-18-2"></span>3.20 设置超速报警 – B07

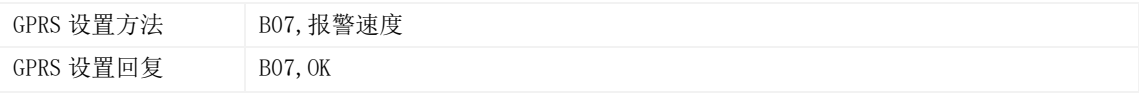

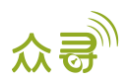

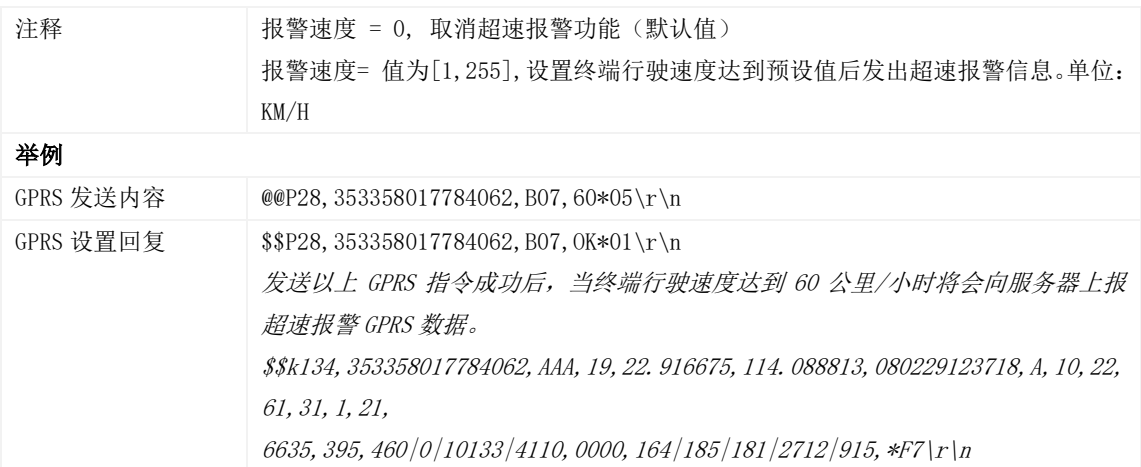

#### <span id="page-19-0"></span>3.21 设置拖车报警 – B08

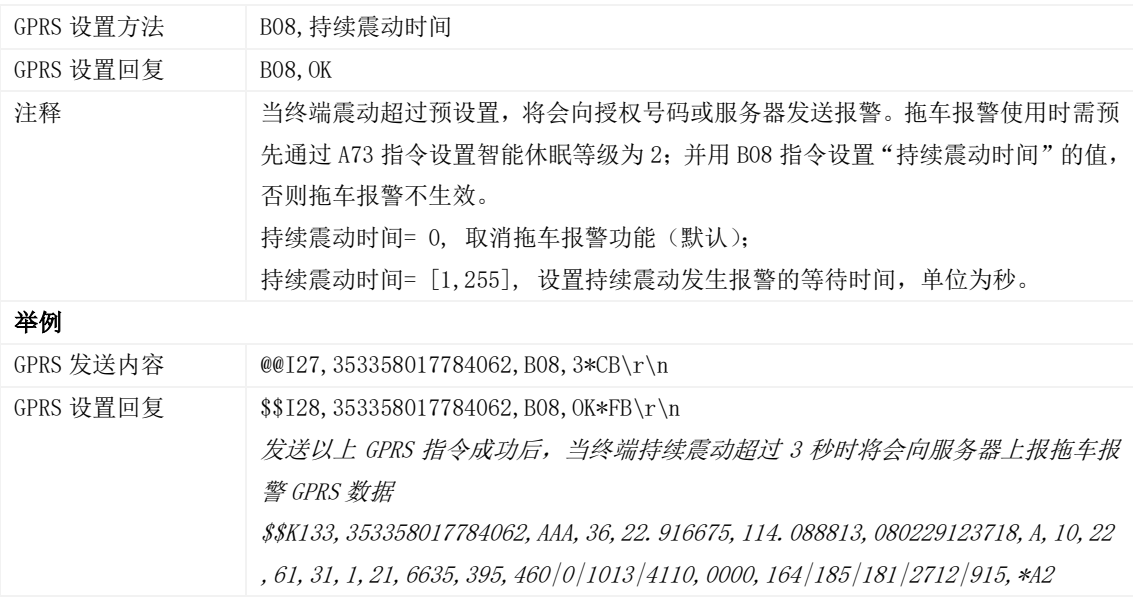

#### <span id="page-19-1"></span>3.22 设置震动灵敏度– B09

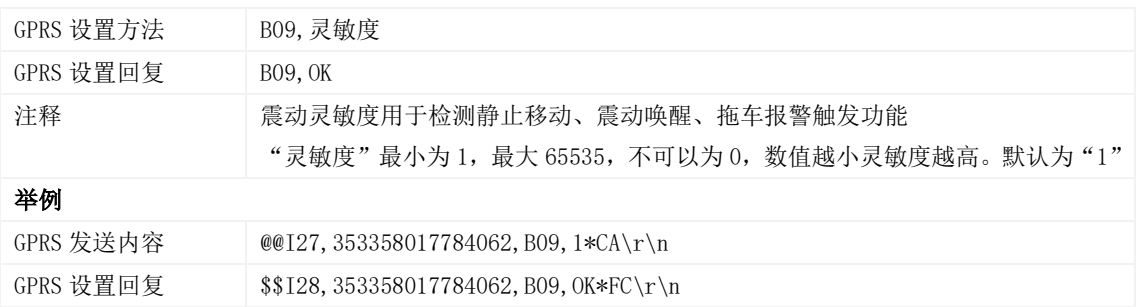

#### <span id="page-19-2"></span>3.23 快速设置拖车报警– B10

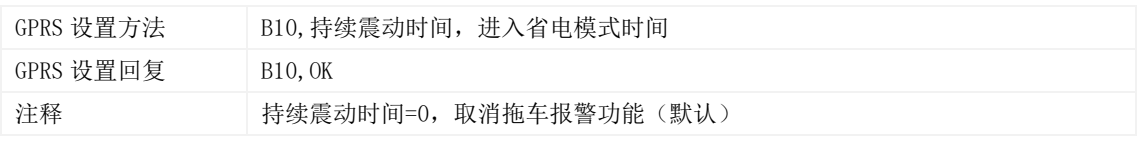

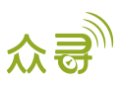

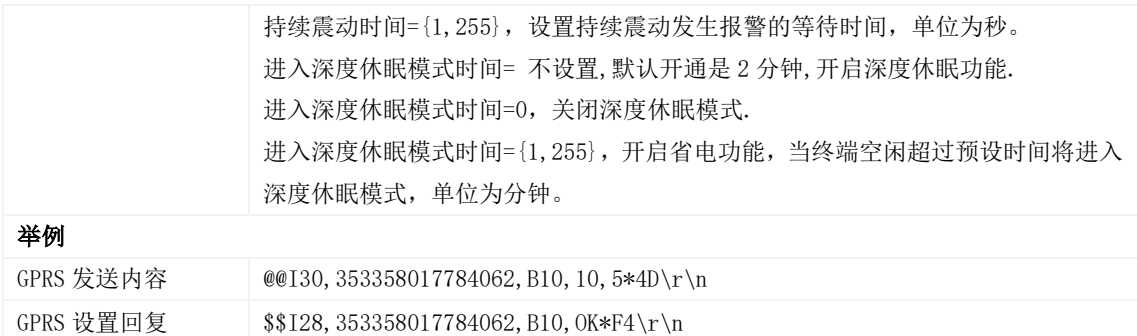

## <span id="page-20-0"></span>3.24 设置多边形电子围栏– B11

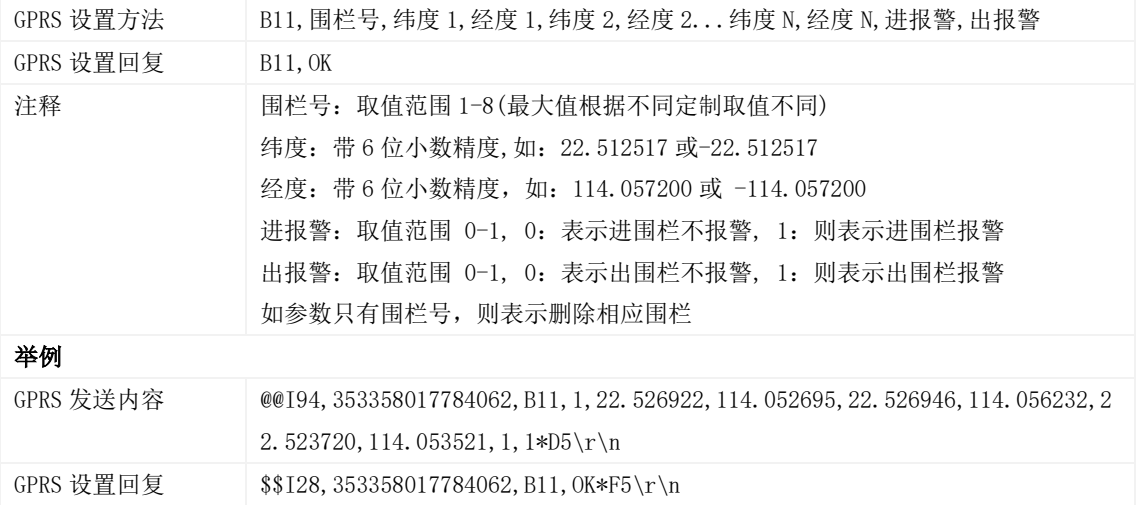

#### <span id="page-20-1"></span>3.25 设置停车不熄火报警– B14

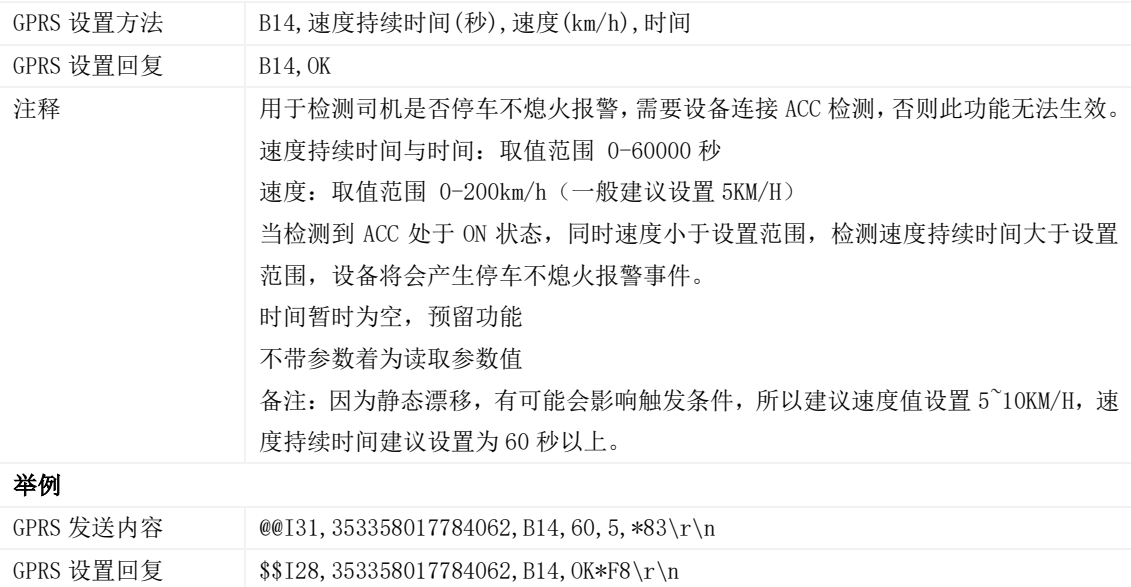

## <span id="page-20-2"></span>3.26 设置疲劳驾驶参数– B15

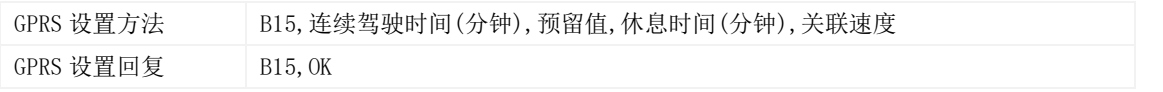

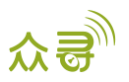

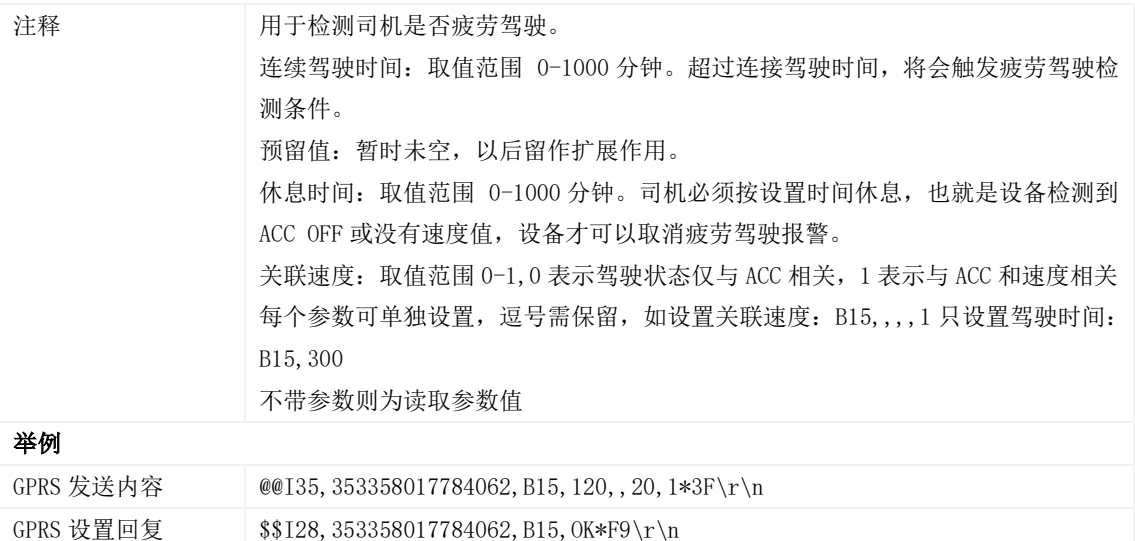

## <span id="page-21-0"></span>3.27 设置超速报警检测持续时间– B16

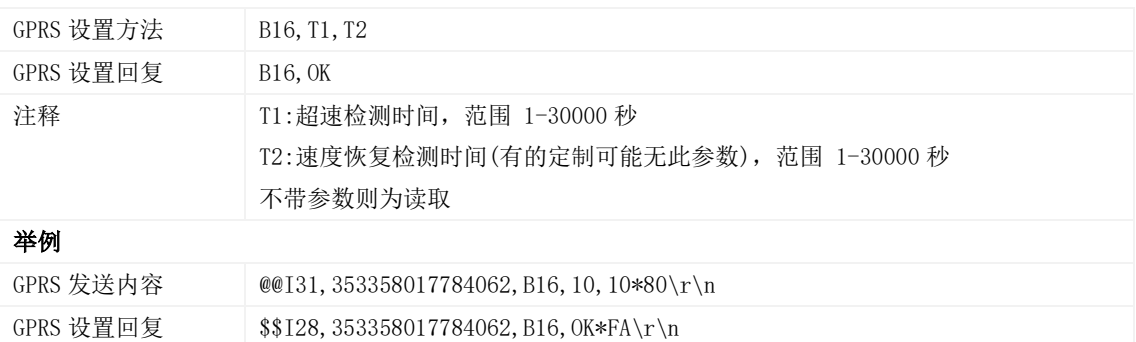

#### <span id="page-21-1"></span>3.28 设置防盗状态 – B21

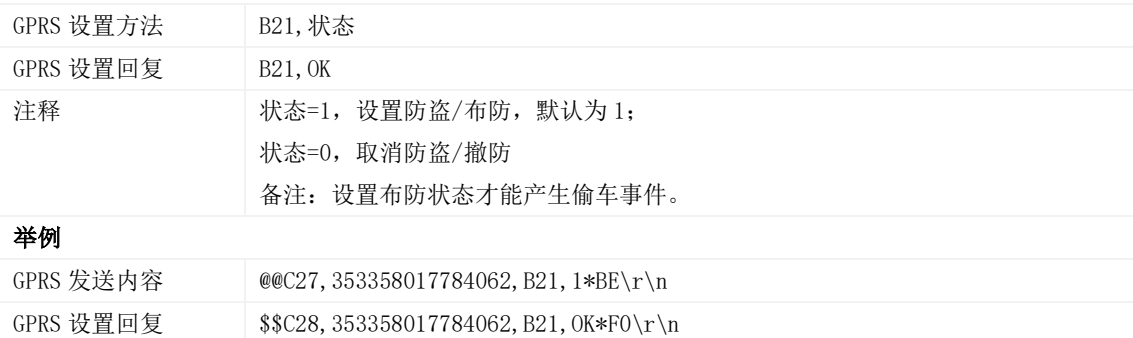

## <span id="page-21-2"></span>3.29 设置输入口滤波时间 – B26

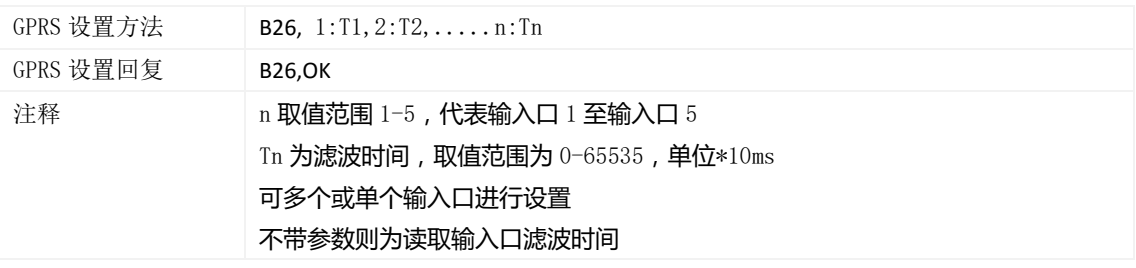

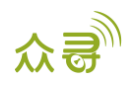

#### 举例

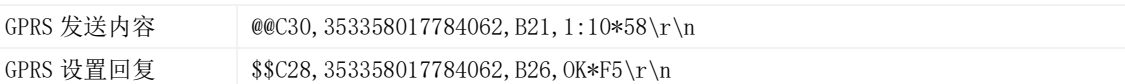

#### <span id="page-22-0"></span>3.30 设置自动布防– B27

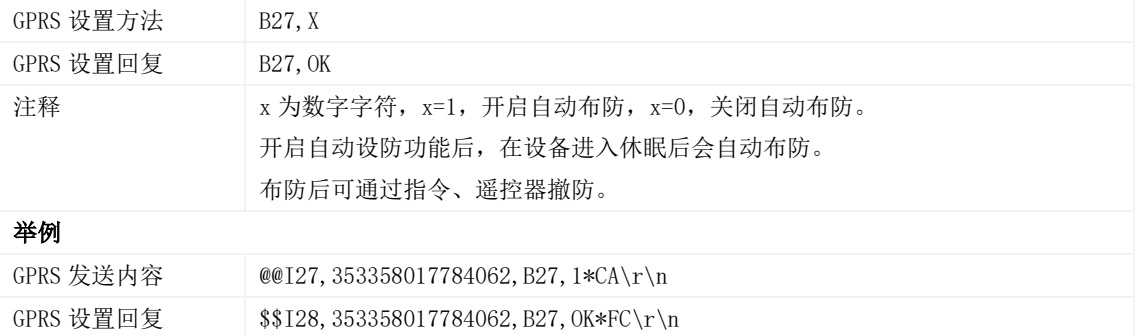

#### <span id="page-22-1"></span>3.31 设置记录仪记录时间间隔 – B34

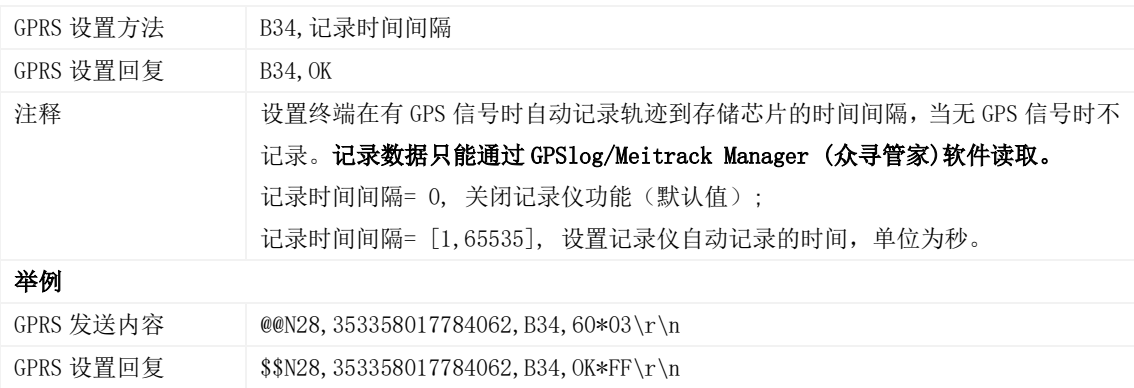

## <span id="page-22-2"></span>3.32 设置短信时区 – B35

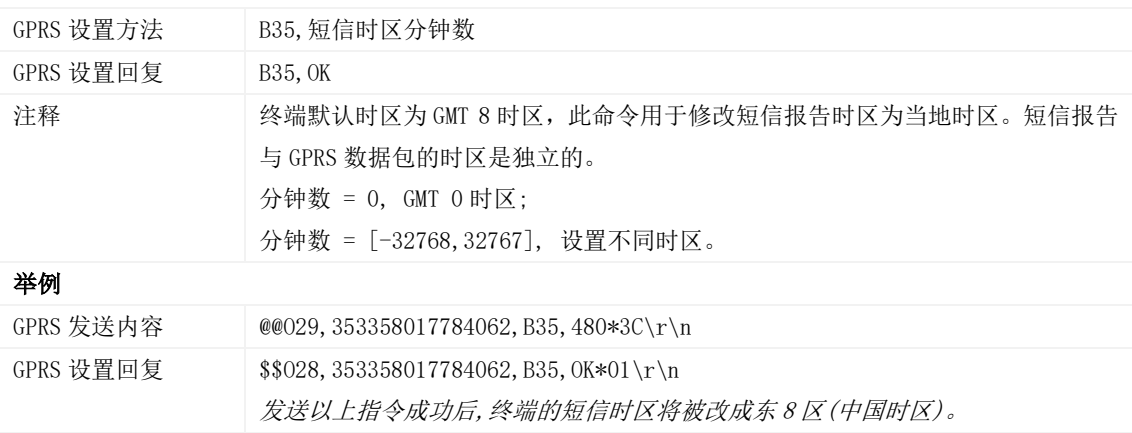

## <span id="page-22-3"></span>3.33 设置 GPRS 时区 – B36

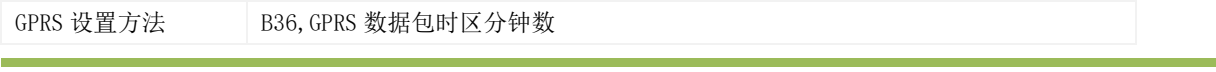

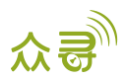

MEITRACK\_T366\_T366G \_T366L\_GPRS\_通讯协议

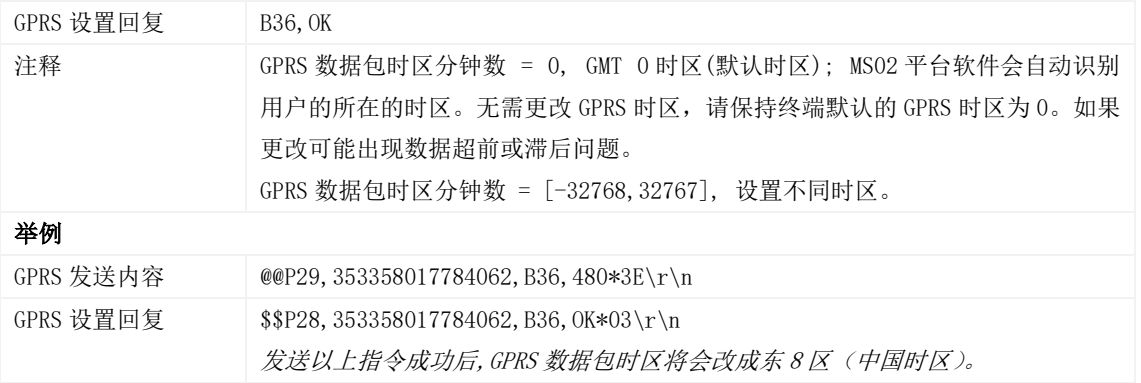

### <span id="page-23-0"></span>3.34 设置外置电源低电是否自动进入休眠模式 – B37

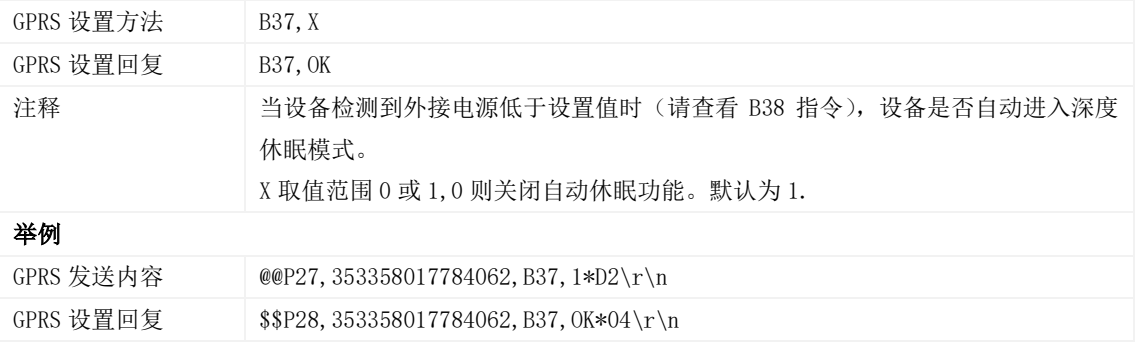

#### <span id="page-23-1"></span>3.35 设置自动休眠电压值 – B38

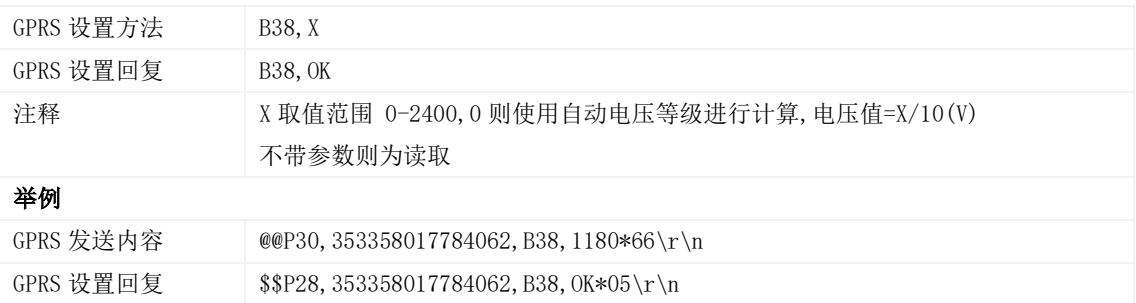

## <span id="page-23-2"></span>3.36 播放音频文件 – B47(T366G)

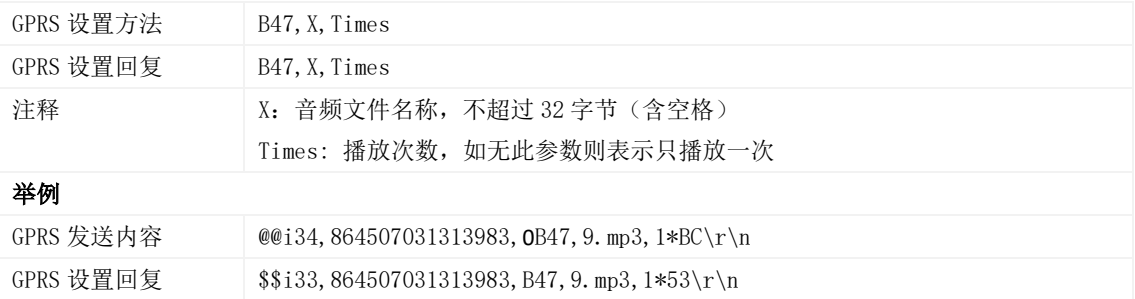

#### <span id="page-23-3"></span>3.37 移动和静止优先检测引擎 – B60

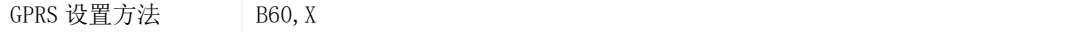

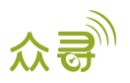

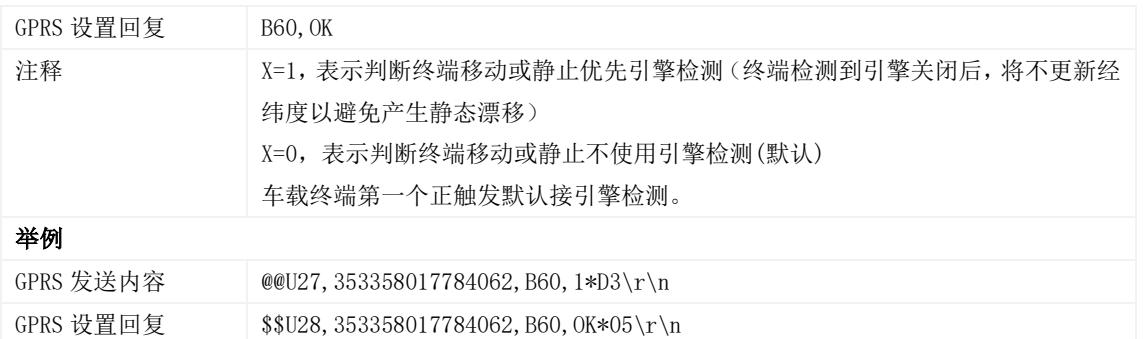

## <span id="page-24-0"></span>3.38 设置 FTP 下载参数– B66(T366G)

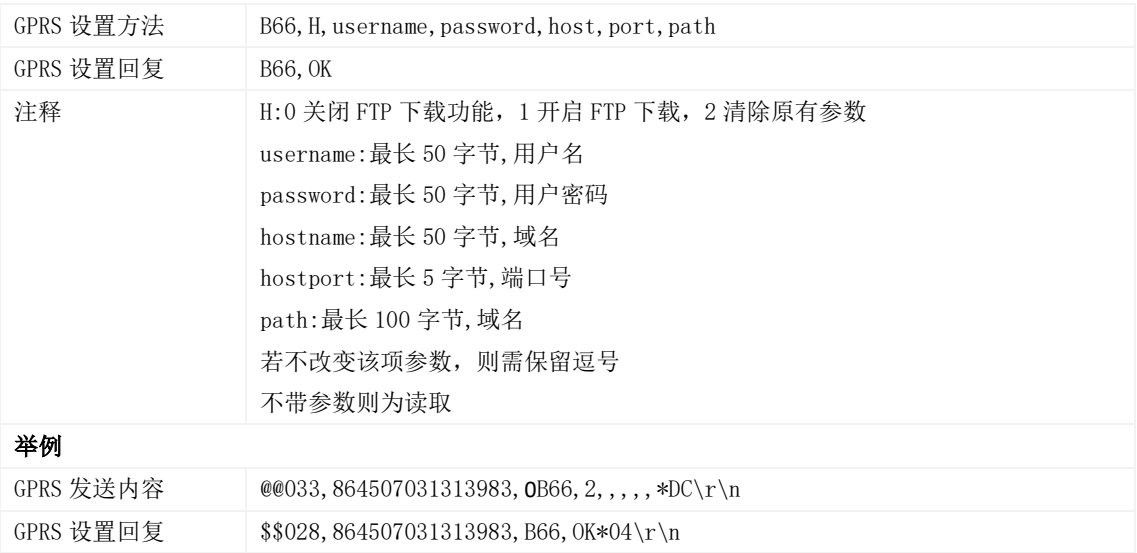

## <span id="page-24-1"></span>**3.39** GSM 文件操作 **– B67**(T366G)

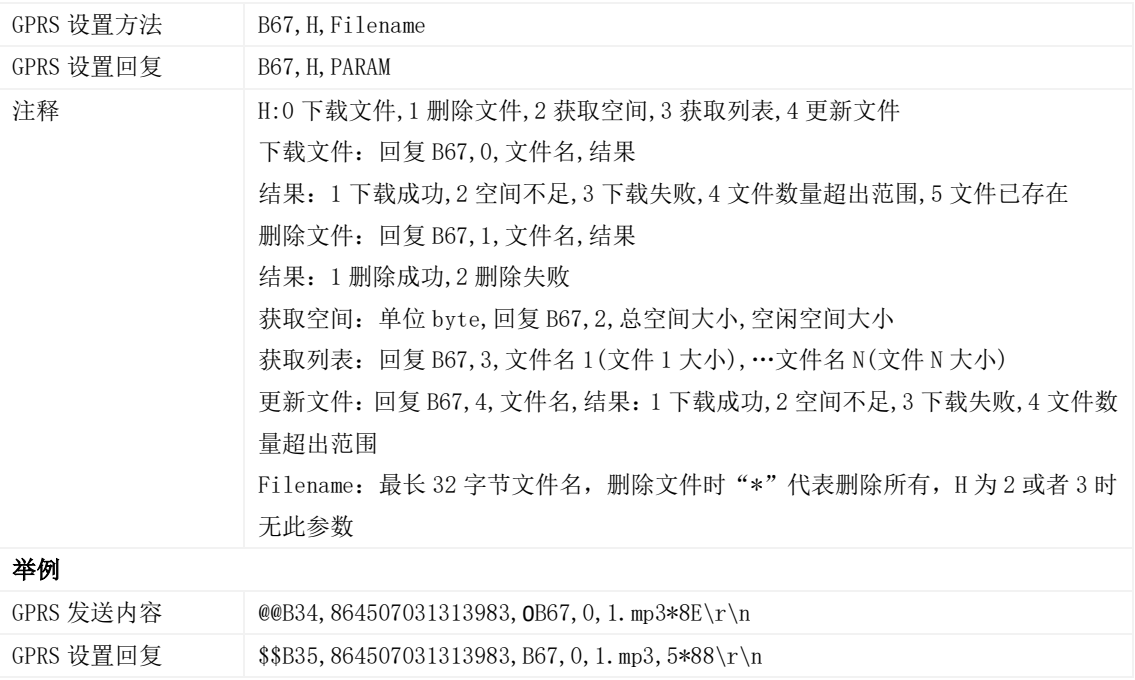

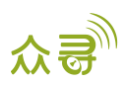

#### <span id="page-25-0"></span>3.40 事件授权设置 – B99

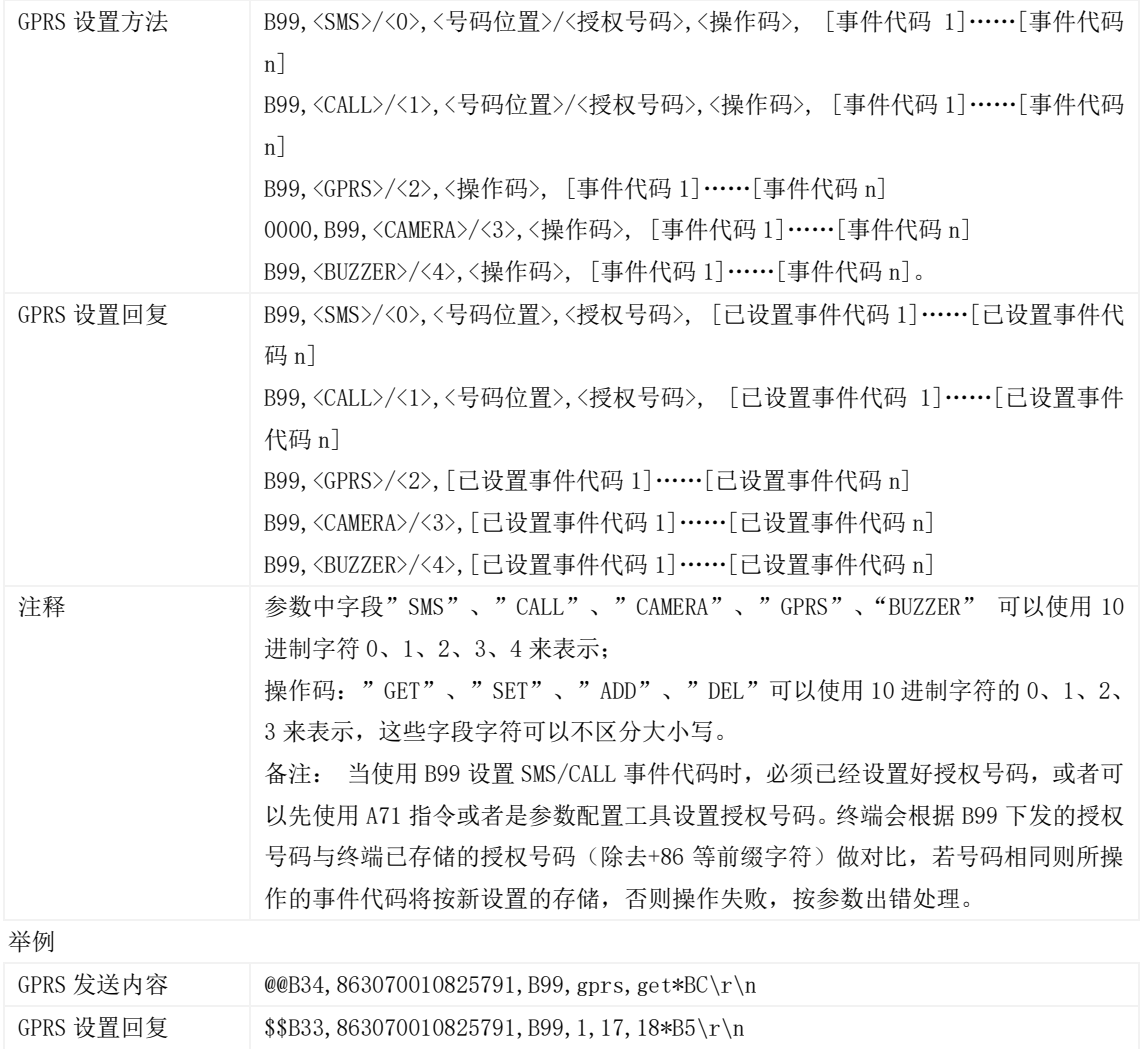

## <span id="page-25-1"></span>3.41 输出控制 – C01

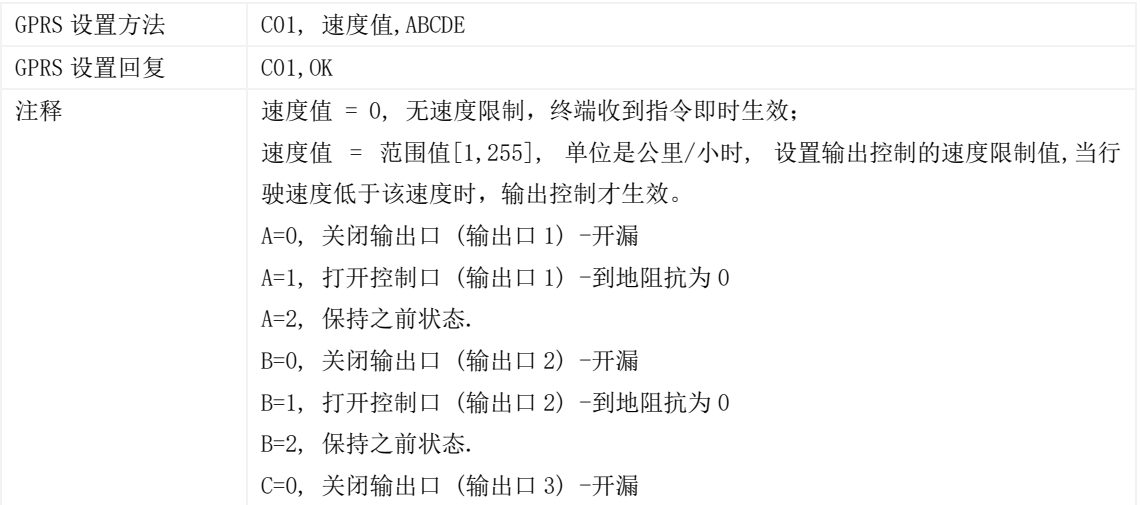

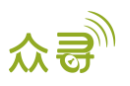

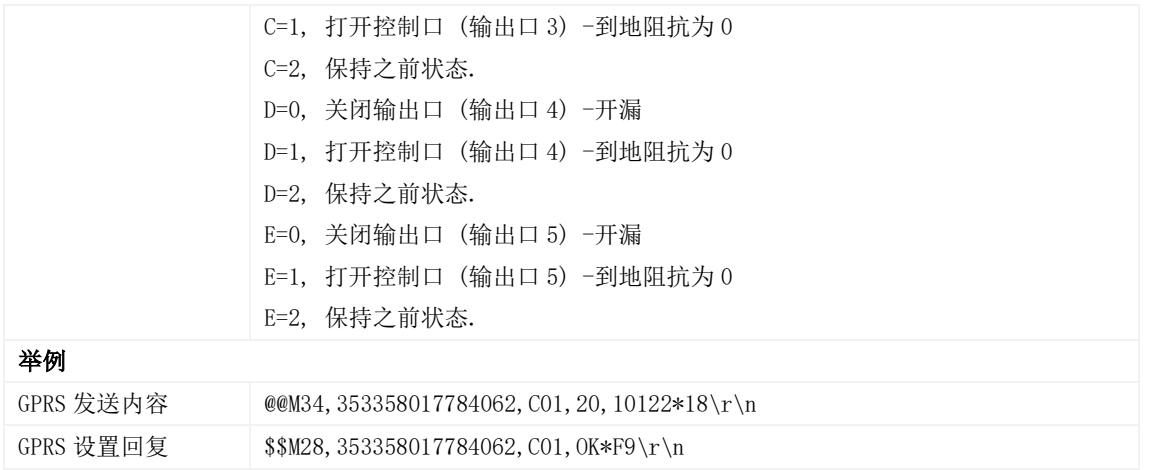

#### <span id="page-26-0"></span>3.42 GPRS 平台控制设备发送 SMS – C02

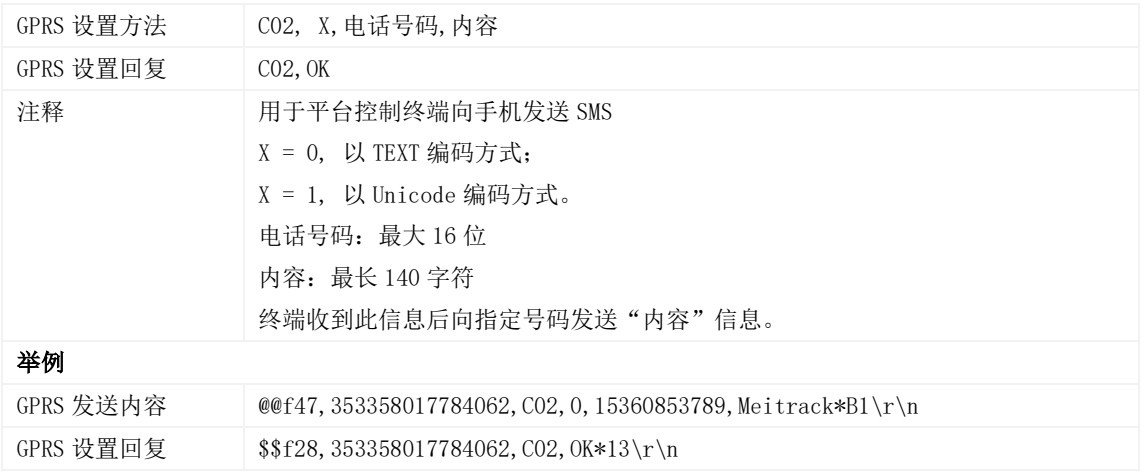

## <span id="page-26-1"></span>3.43 设置 GPRS 事件可靠传输方式 – C03

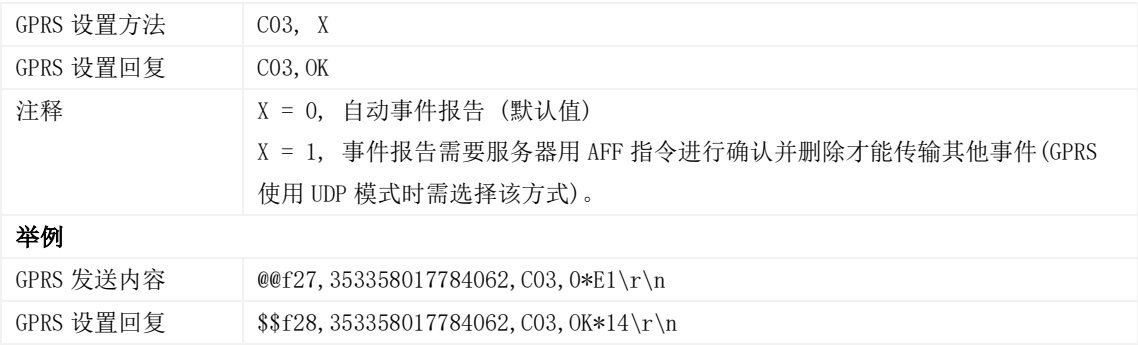

## <span id="page-26-2"></span>3.44 设置 IO 口模式 – C08

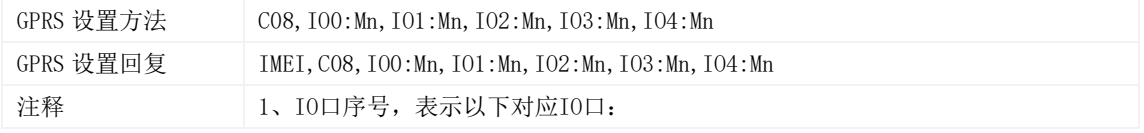

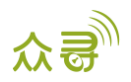

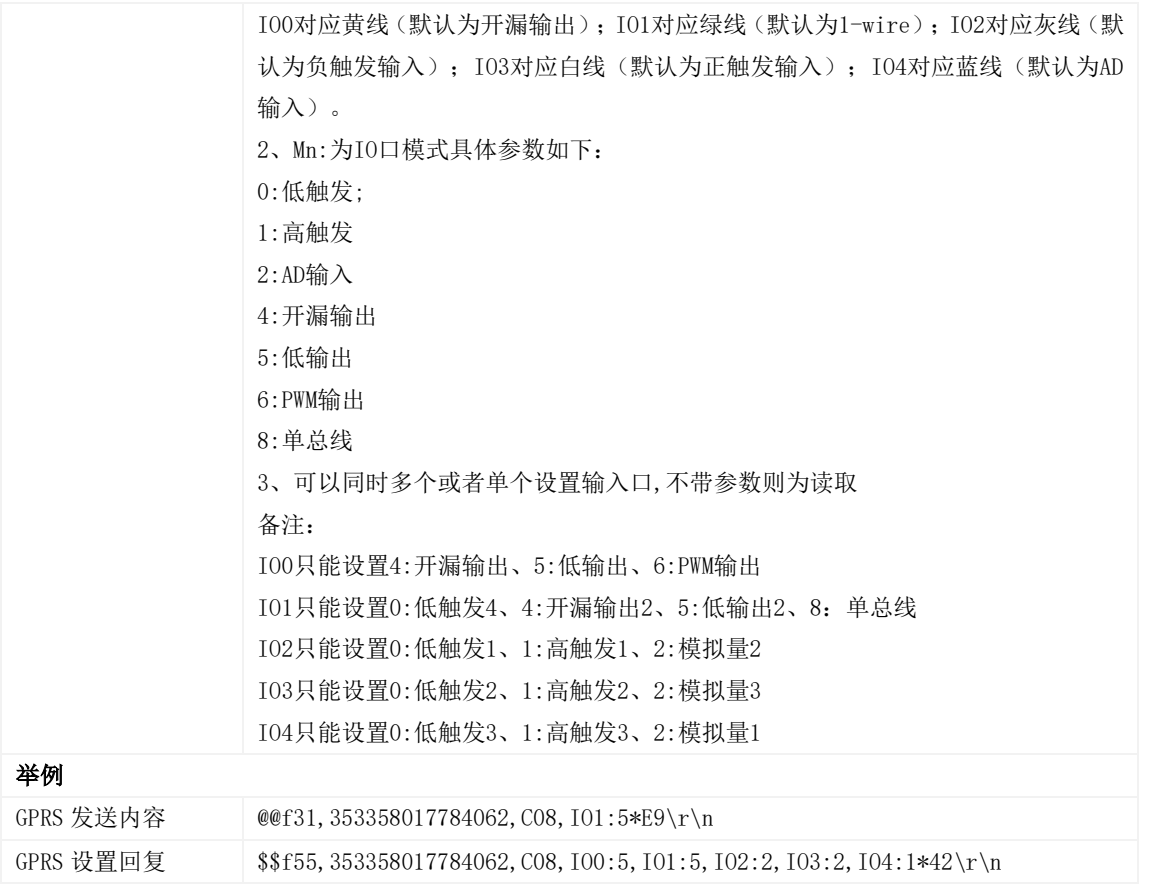

#### <span id="page-27-0"></span>3.45 注册温度传感器编号 – C40

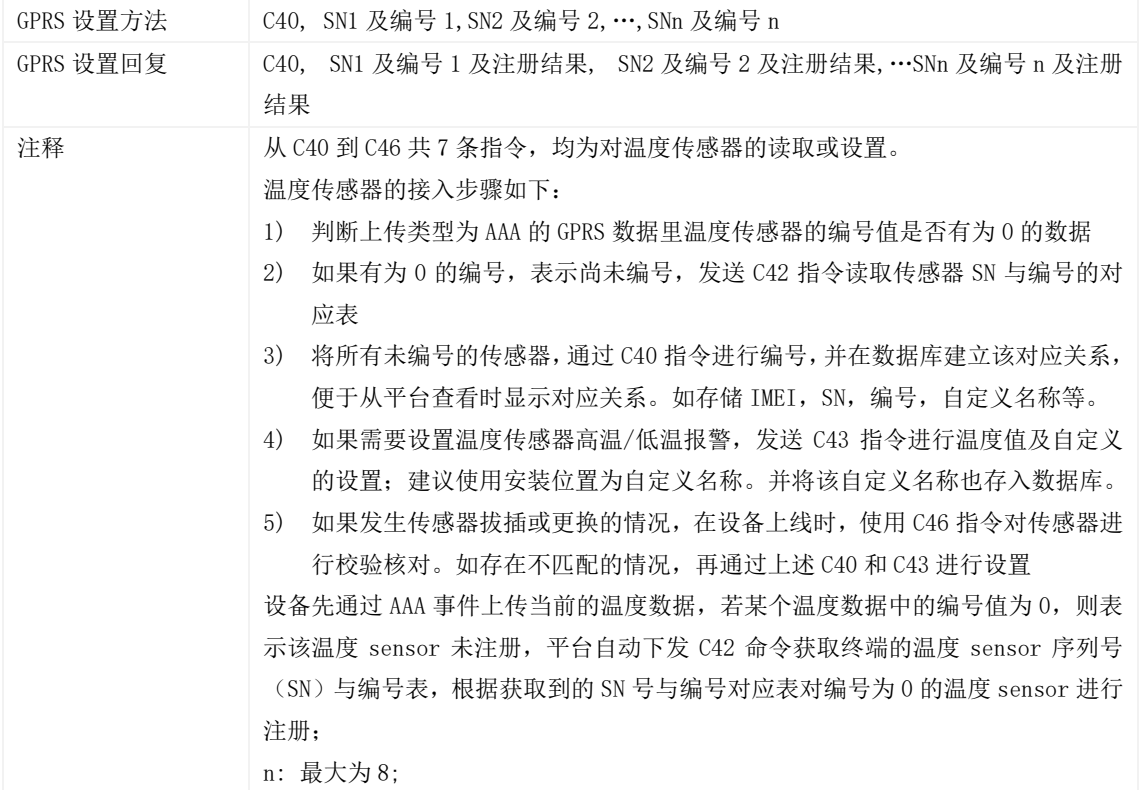

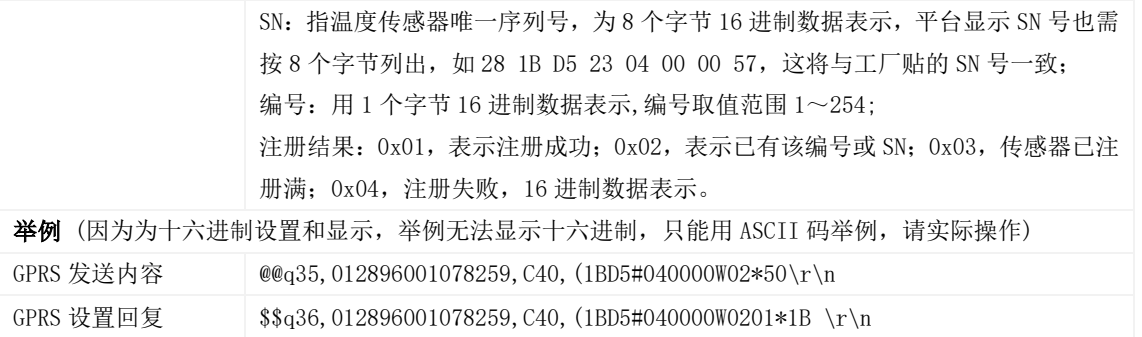

#### <span id="page-28-0"></span>3.46 删除已注册温度传感器– C41

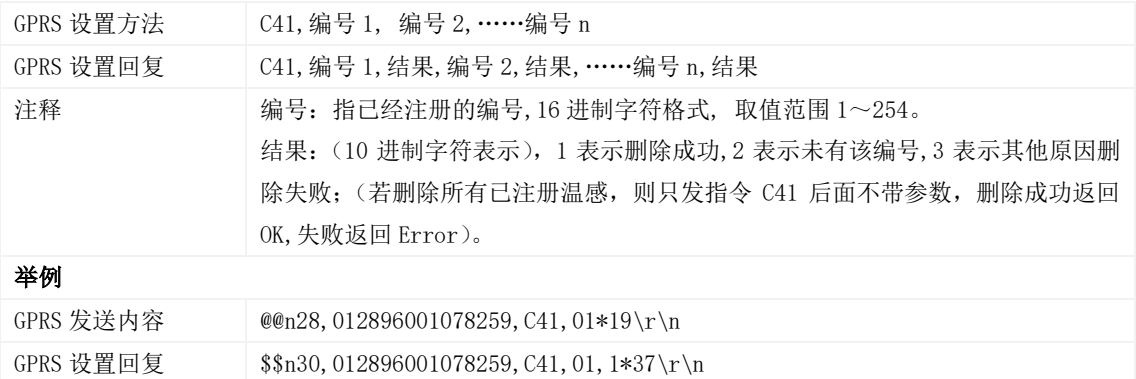

#### <span id="page-28-1"></span>3.47 读取温度传感器序列号(SN)与编号– C42

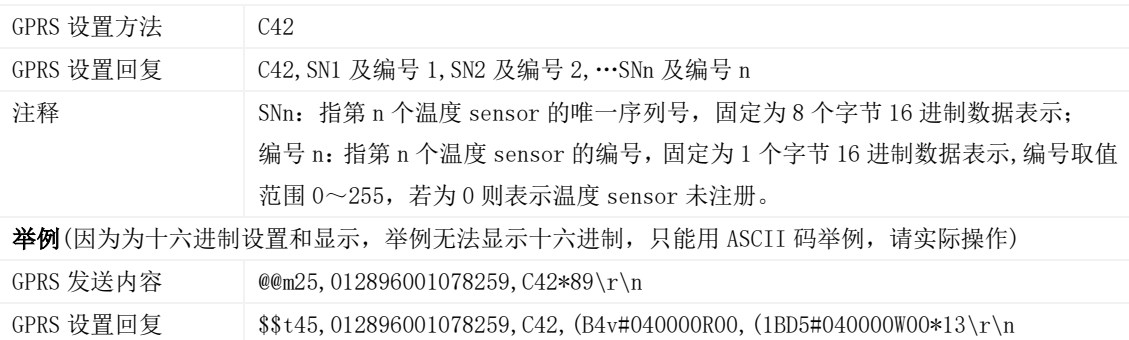

#### <span id="page-28-2"></span>3.48 设置高低温报警温度阀值及自定义名称– C43

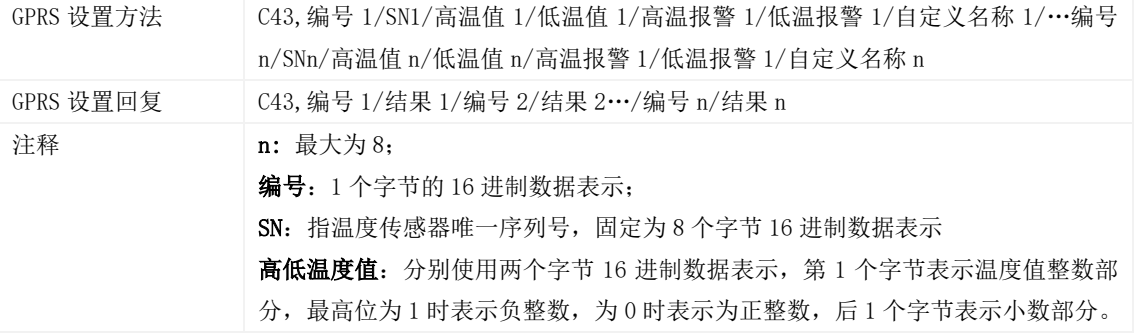

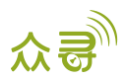

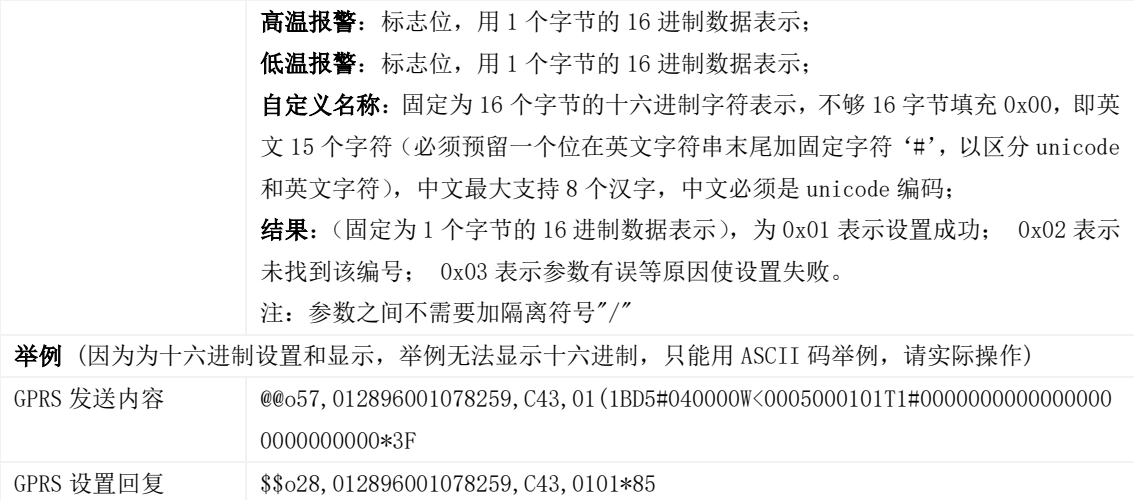

## <span id="page-29-0"></span>3.49 读取温度传感器参数– C44

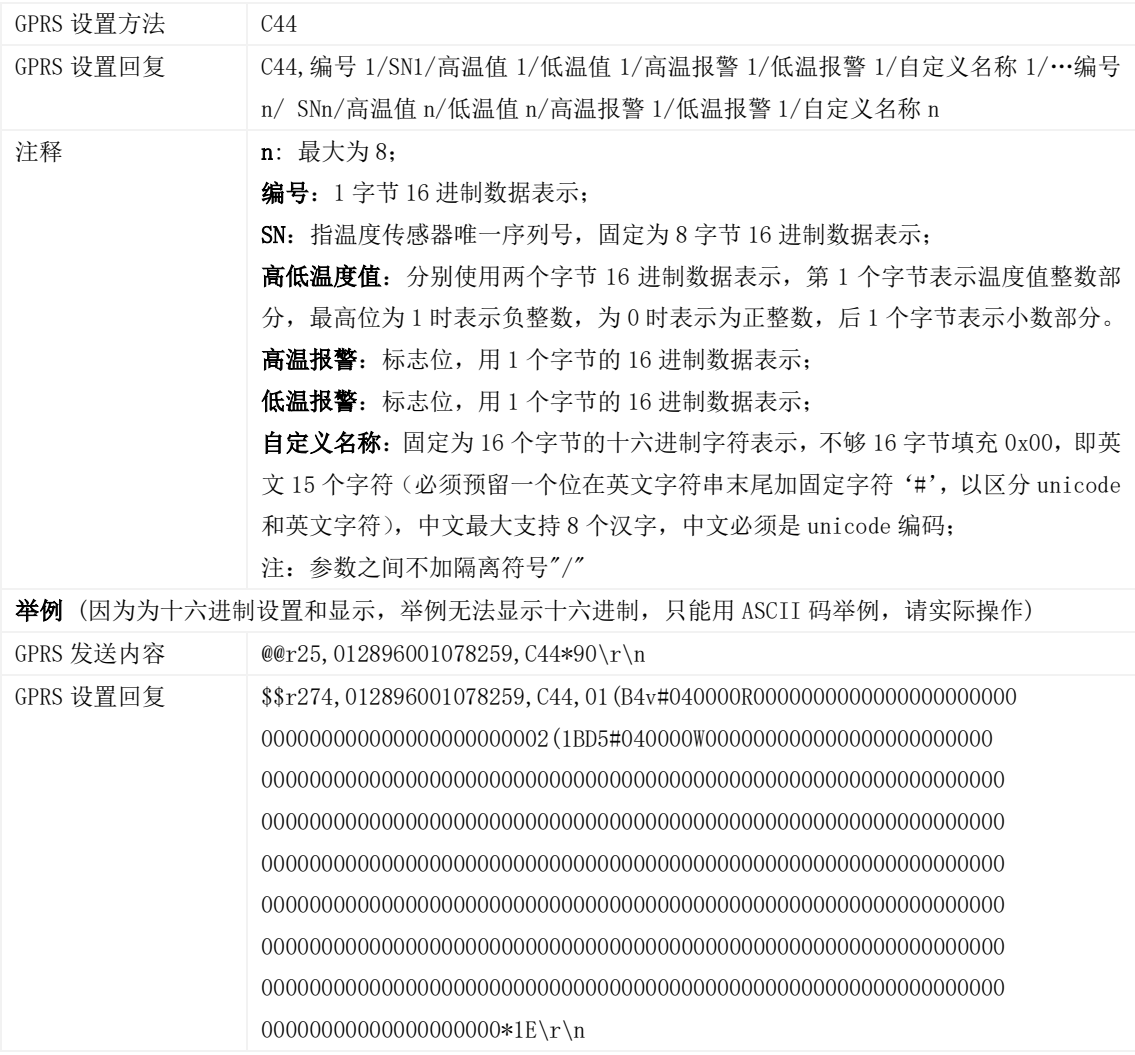

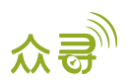

#### <span id="page-30-0"></span>3.50 校验温度传感器参数– C46

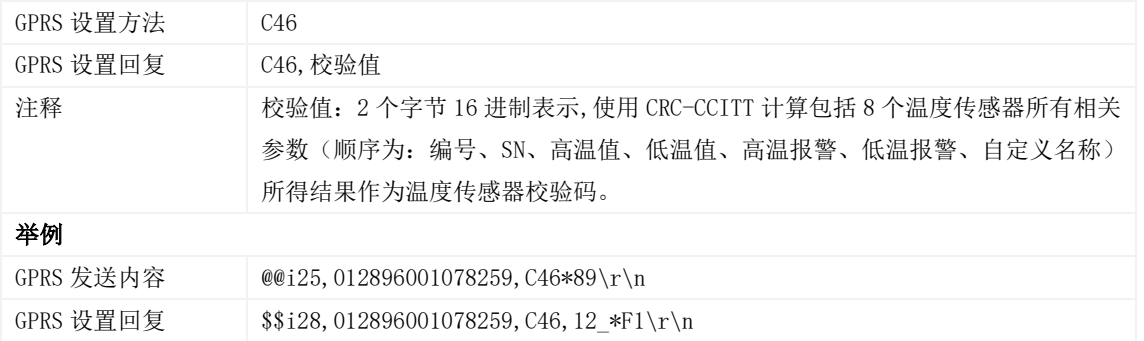

#### <span id="page-30-1"></span>3.51 设置油量相关参数– C47

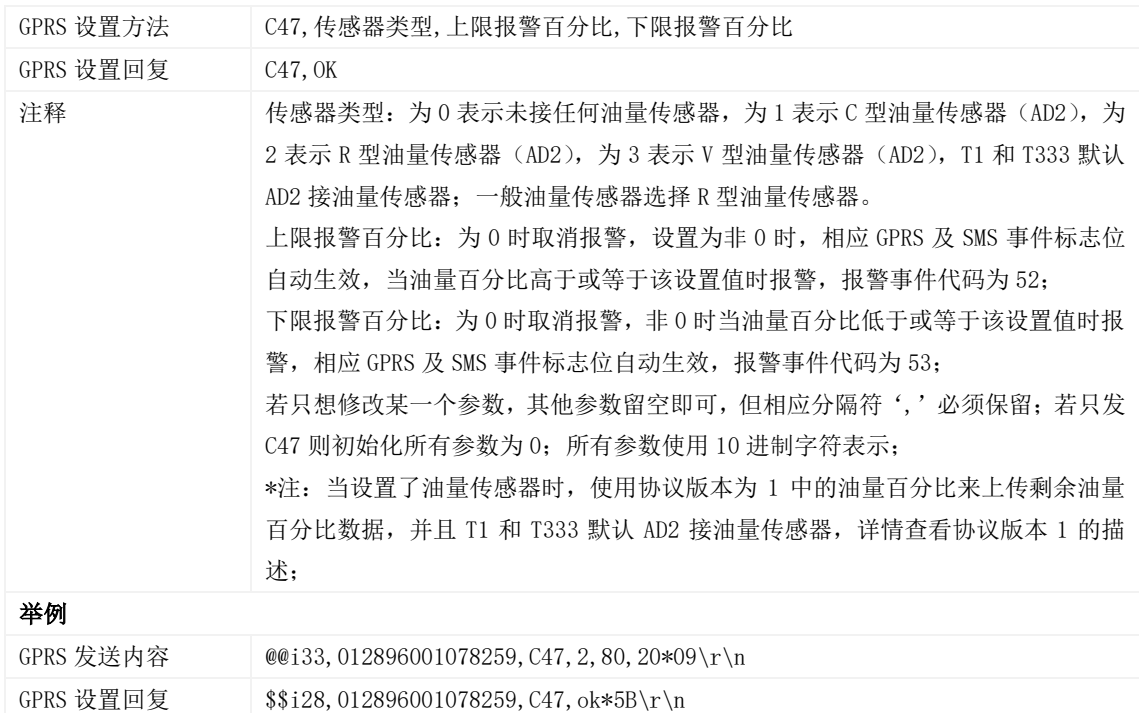

# <span id="page-30-2"></span>3.52 读取油量相关参数 - C48

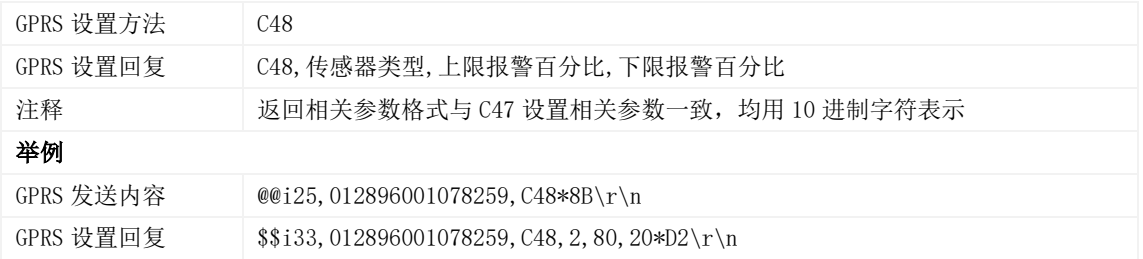

## <span id="page-30-3"></span>3.53 设置串口双向透传数据 – C61

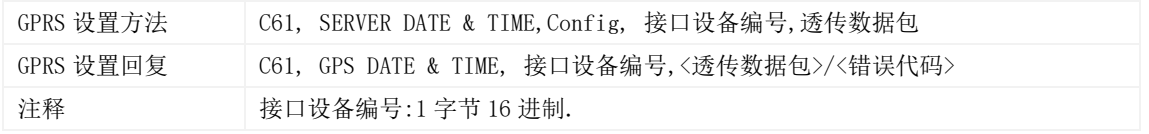

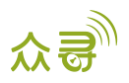

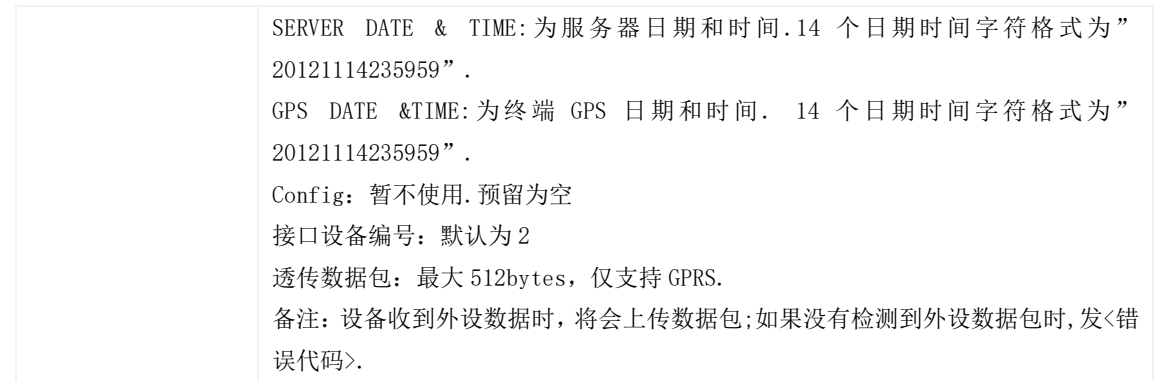

## <span id="page-31-0"></span>3.54 设置串口外设– C70

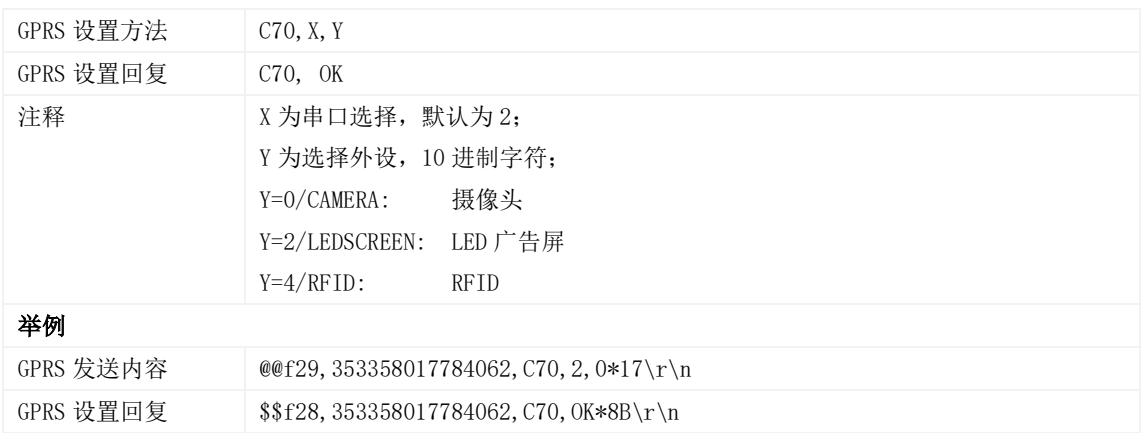

## <span id="page-31-1"></span>3.55 是否开启 GSM 干扰检测功能– C85

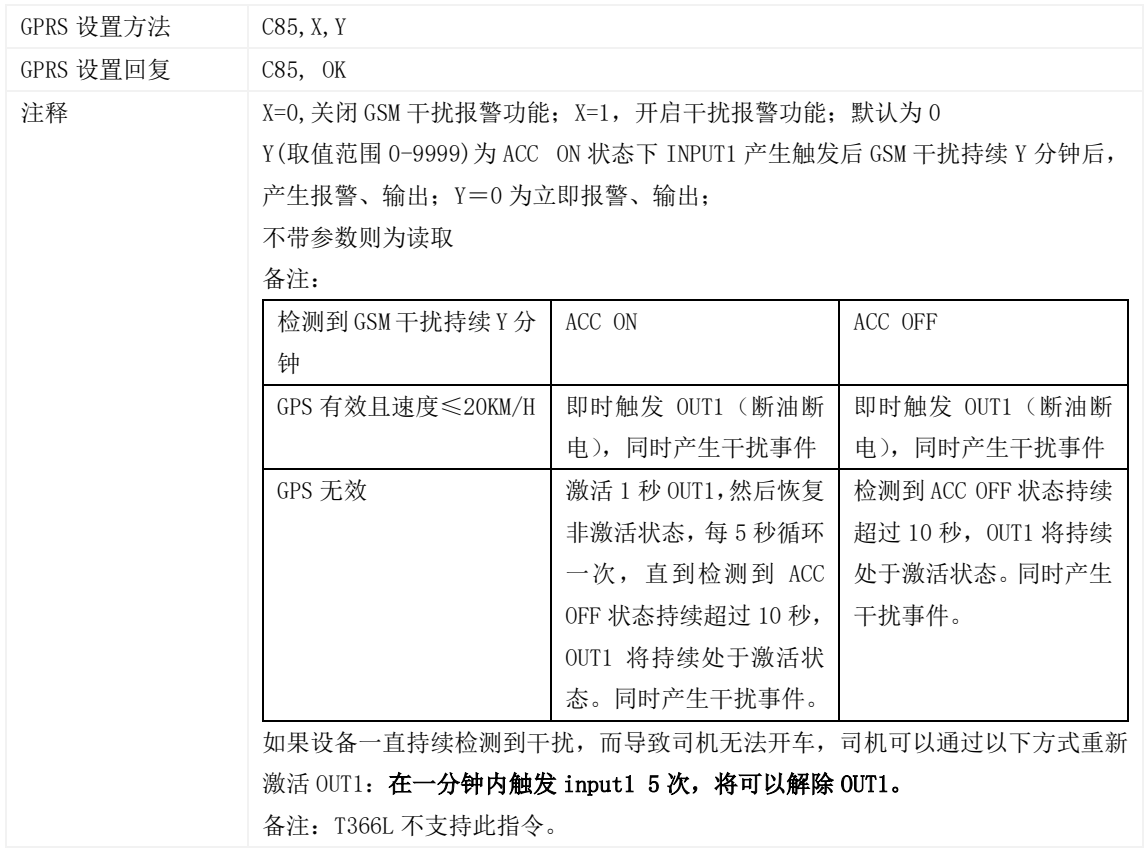

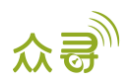

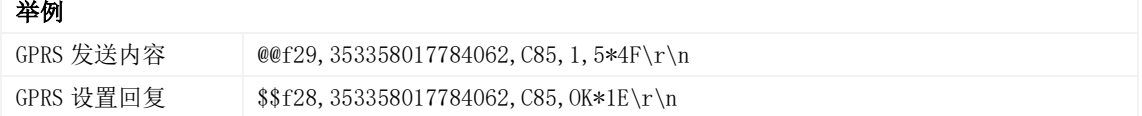

## <span id="page-32-0"></span>3.56 获取照片 – D00

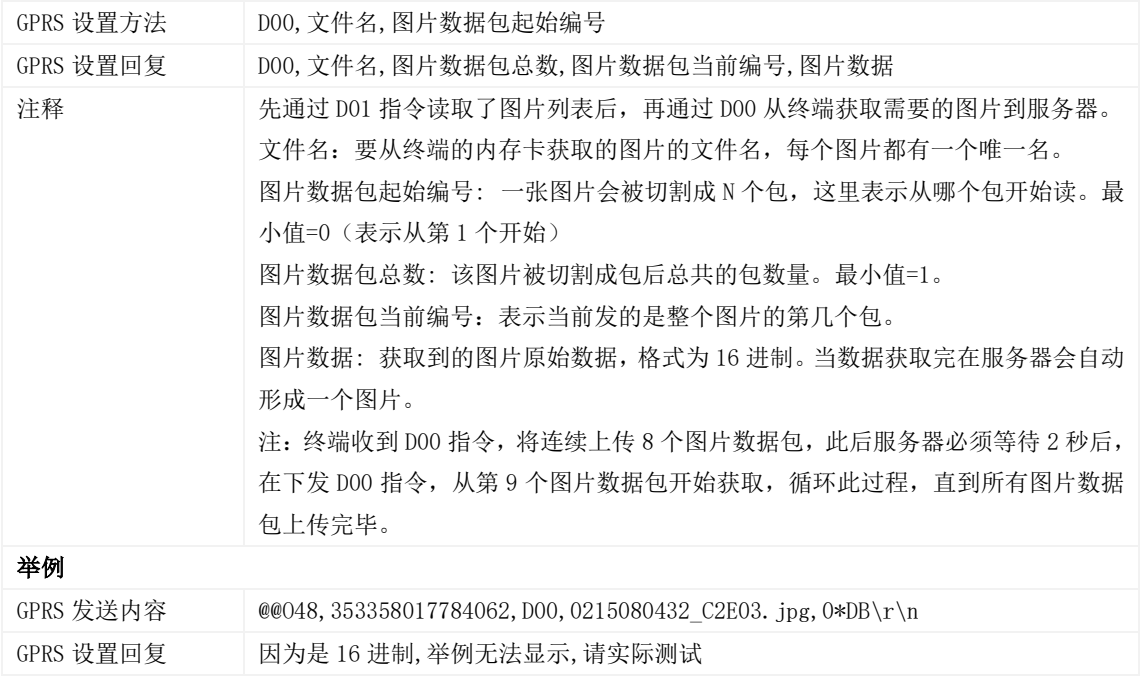

# <span id="page-32-1"></span>3.57 获取照片列表 – D01

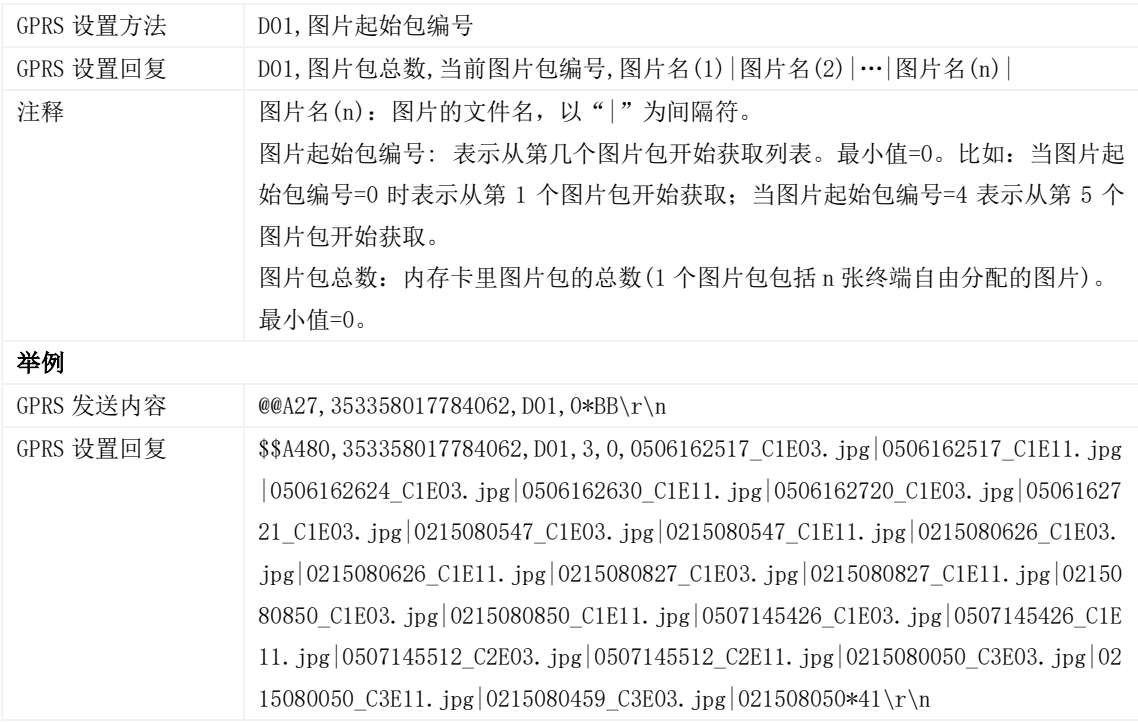

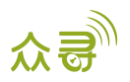

#### <span id="page-33-0"></span>3.58 删除照片 – D02

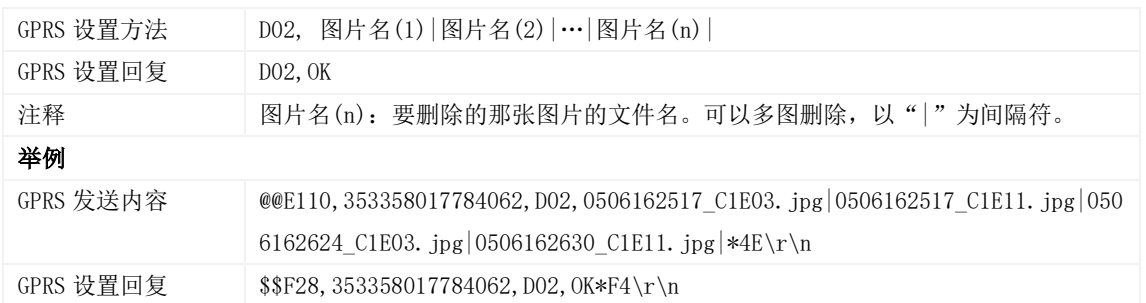

## <span id="page-33-1"></span>3.59 即时拍照 – D03

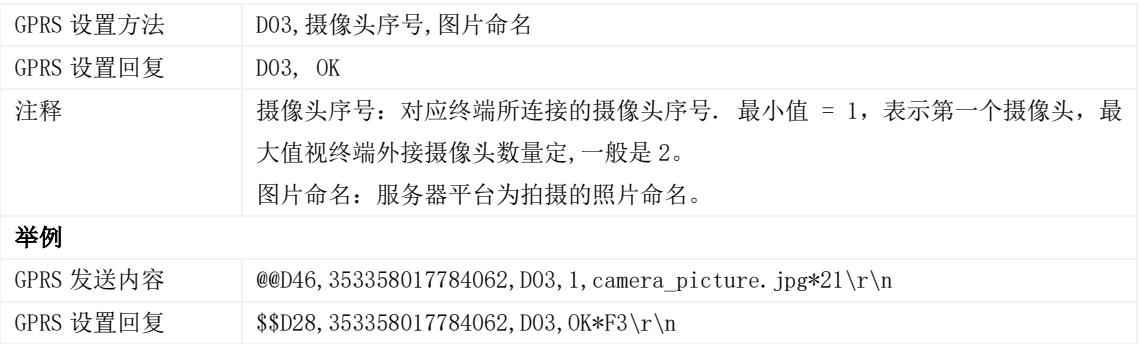

## <span id="page-33-2"></span>3.60 IBUTTON\RFID 授权– D10

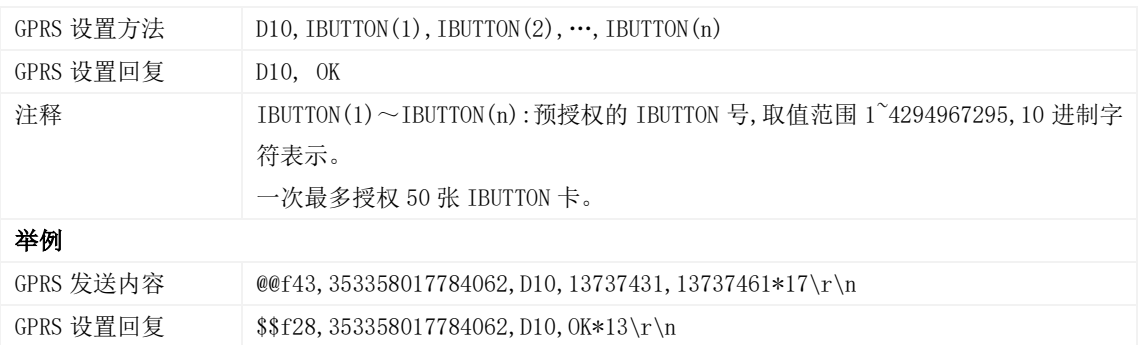

#### <span id="page-33-3"></span>3.61 IBUTTON\RFID 批量授权– D11

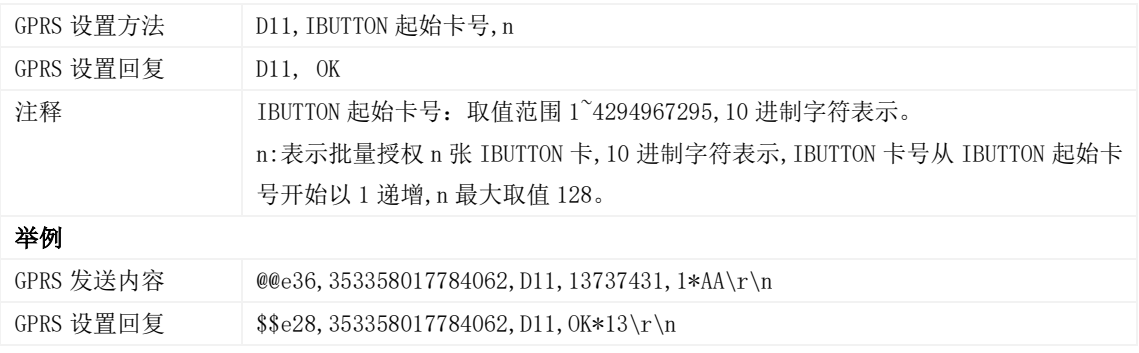

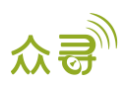

#### <span id="page-34-0"></span>3.62 查询已知 IBUTTON\RFID 号是否已授权– D12

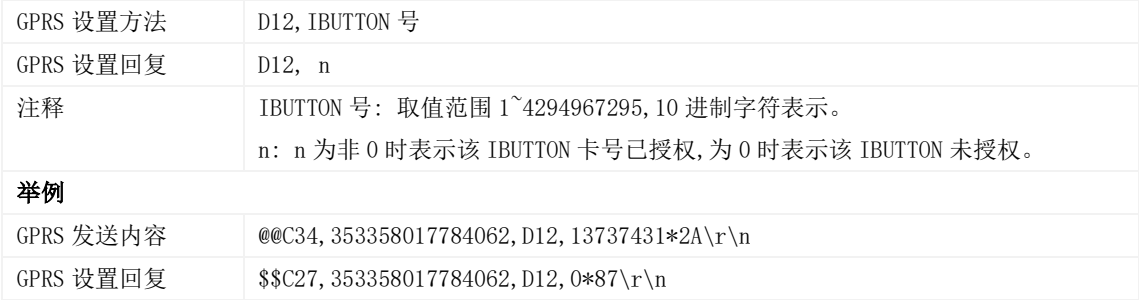

#### <span id="page-34-1"></span>3.63 读取已授权 IBUTTON\RFID 号– D13

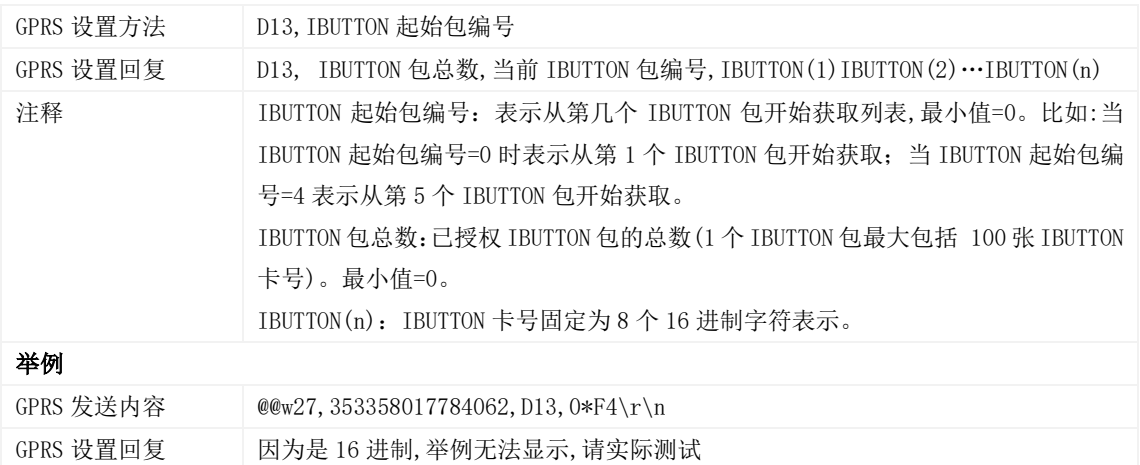

### <span id="page-34-2"></span>3.64 删除已授权的 IBUTTON\RFID 号– D14

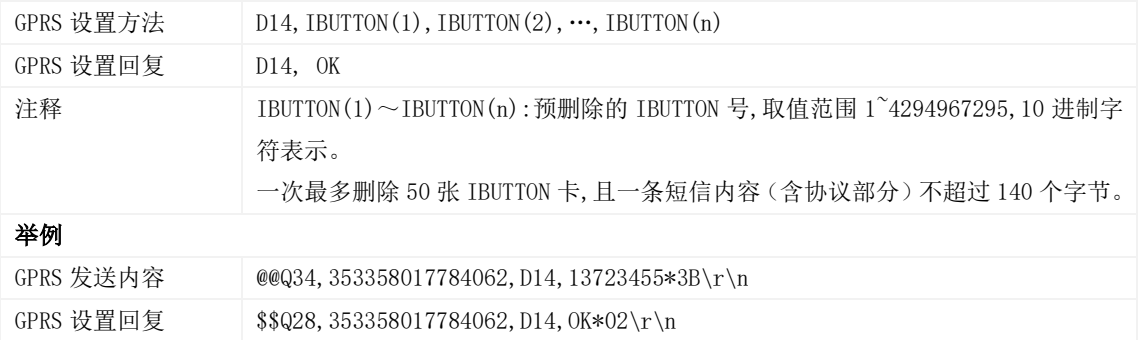

#### <span id="page-34-3"></span>3.65 批量删除已授权的 IBUTTON\RFID 号– D15

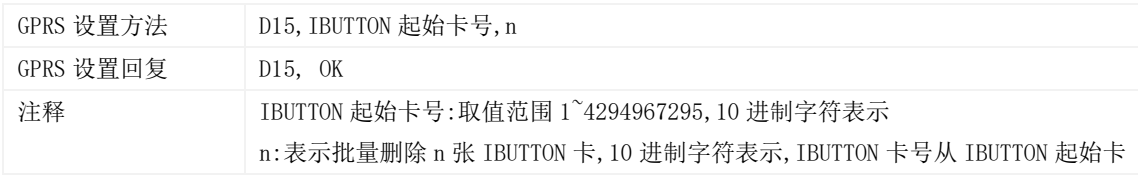

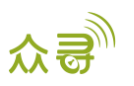

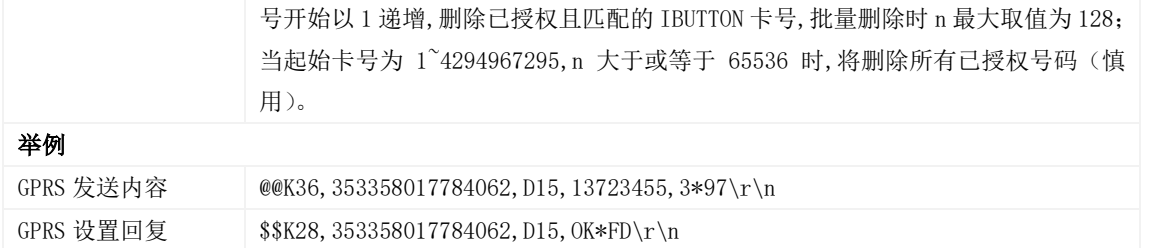

#### <span id="page-35-0"></span>3.66 核对已授权 IBUTTON\RFID 卡号数据库校验码– D16

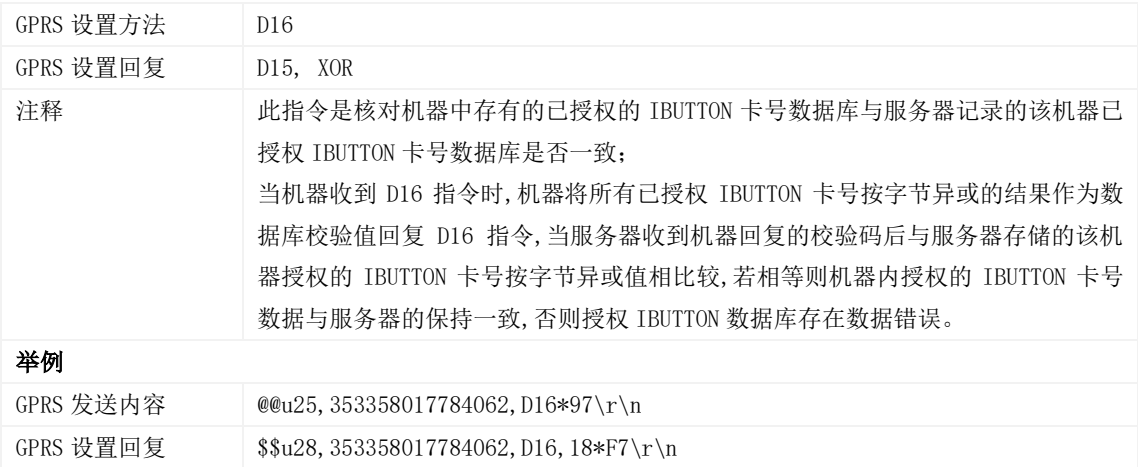

## <span id="page-35-1"></span>3.67 设置停车未熄火报警的时间判断值 – D34

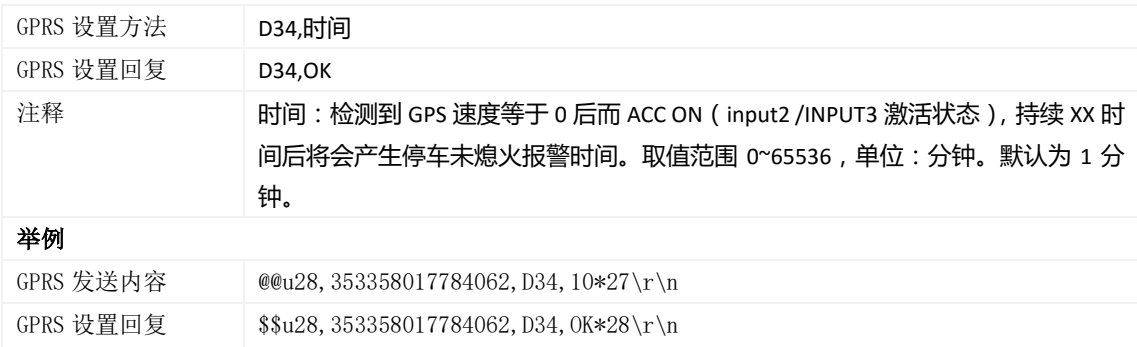

#### <span id="page-35-2"></span>3.68 设置保养里程 – D65

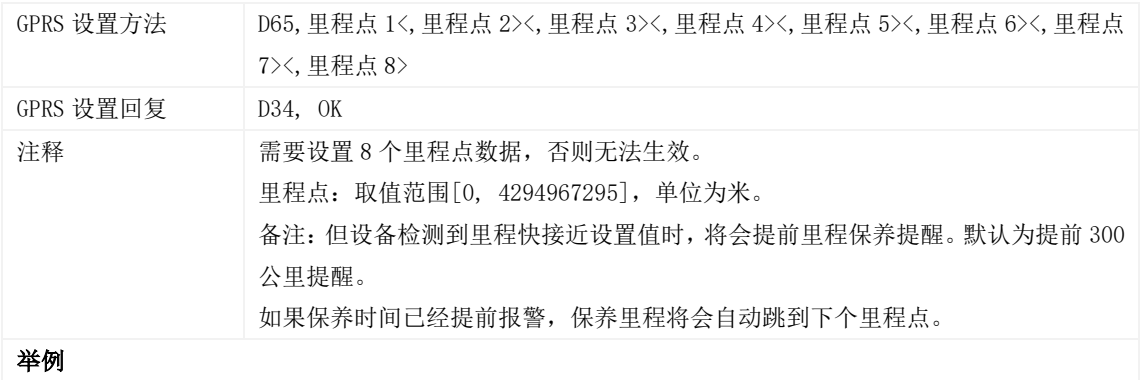

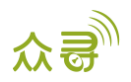

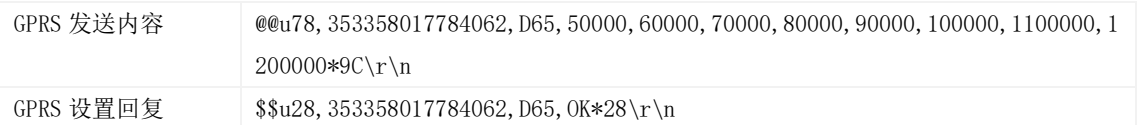

#### <span id="page-36-0"></span>3.69 设置保养时间 – D66

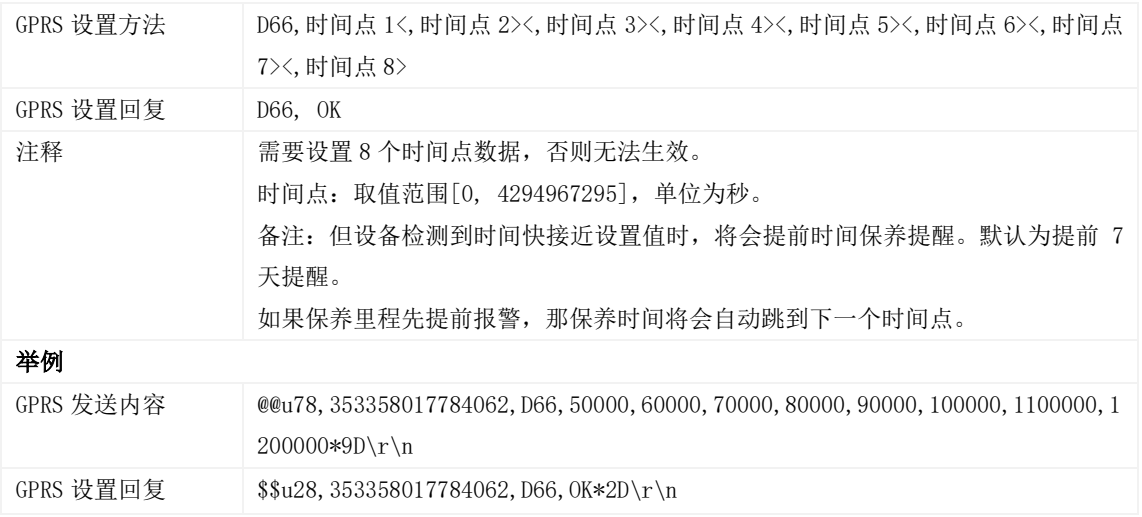

## <span id="page-36-1"></span>3.70 GPS 定位信息过滤设置 – D71

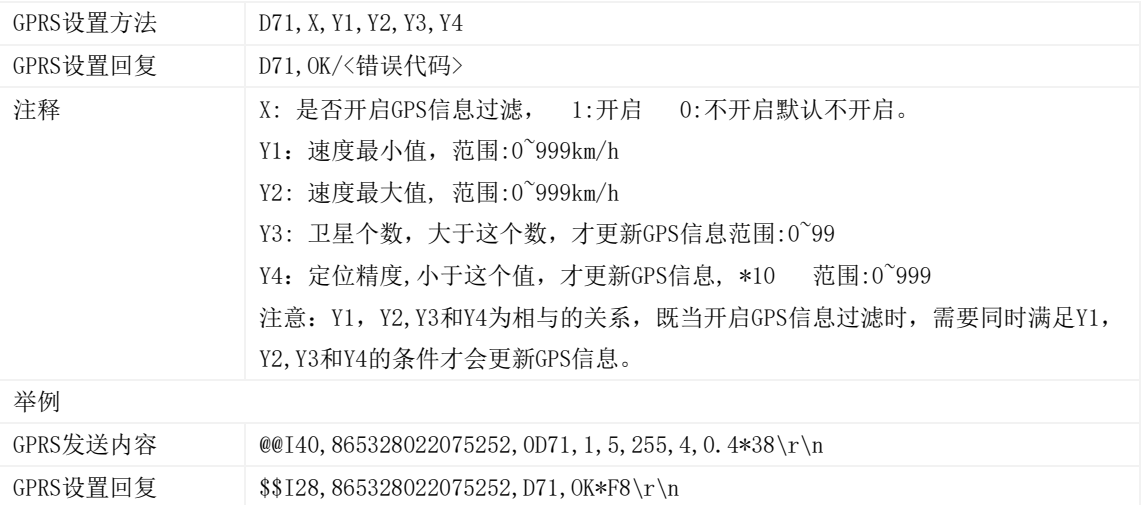

## <span id="page-36-2"></span>3.71 输出口设置 – D72

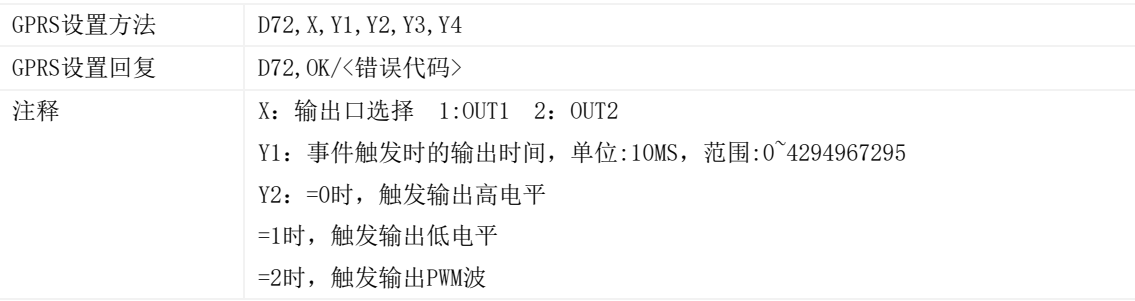

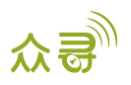

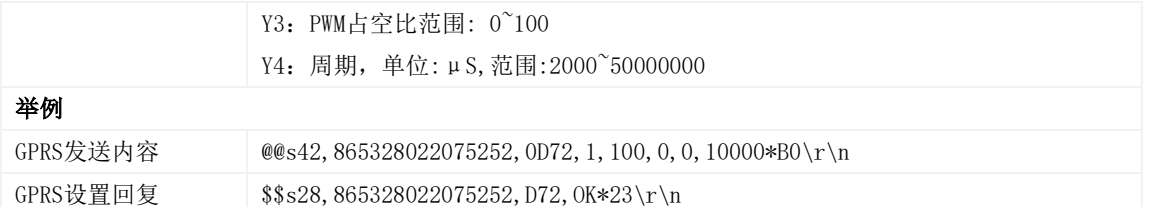

## <span id="page-37-0"></span>3.72 GPRS 与 GPSLog 存储空间分配– D73

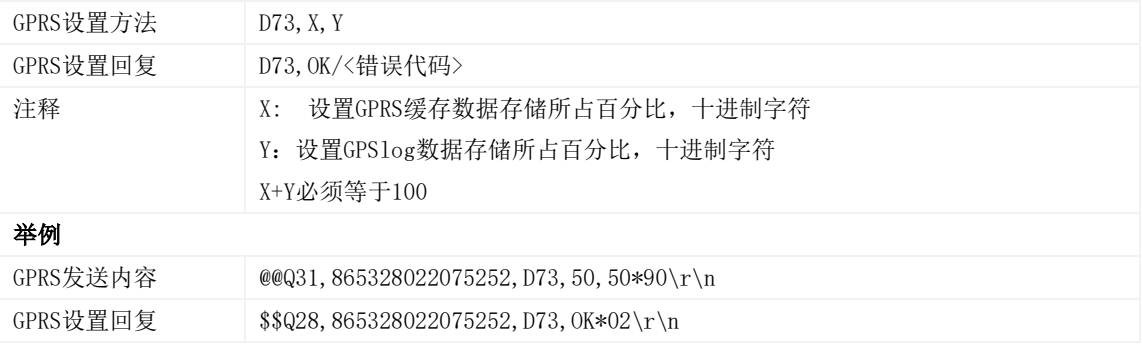

## <span id="page-37-1"></span>3.73 急加速急减速等级参数设置– D79

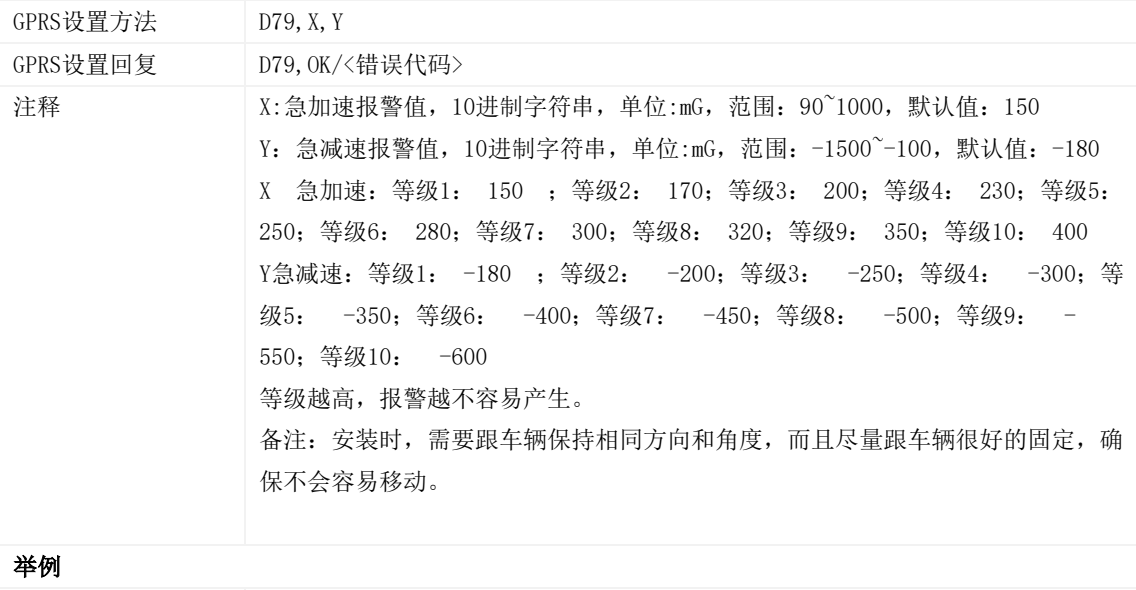

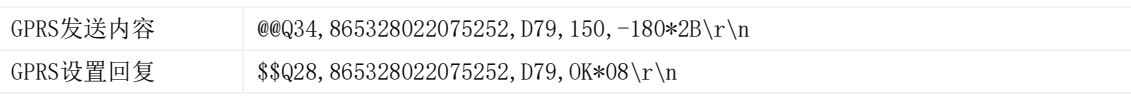

## <span id="page-37-2"></span>3.74 急转弯等级参数设置– D80

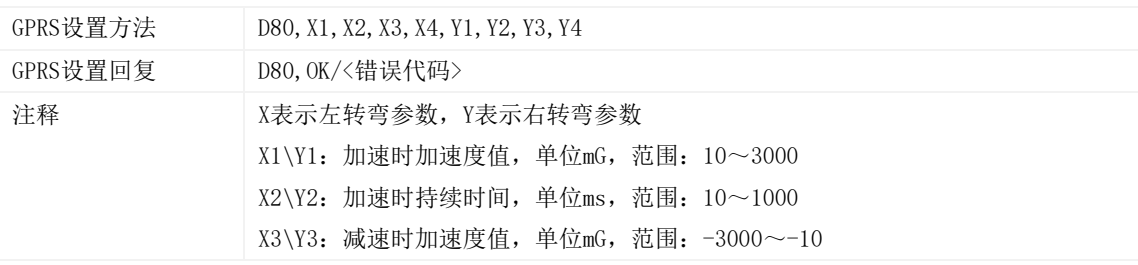

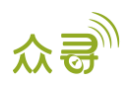

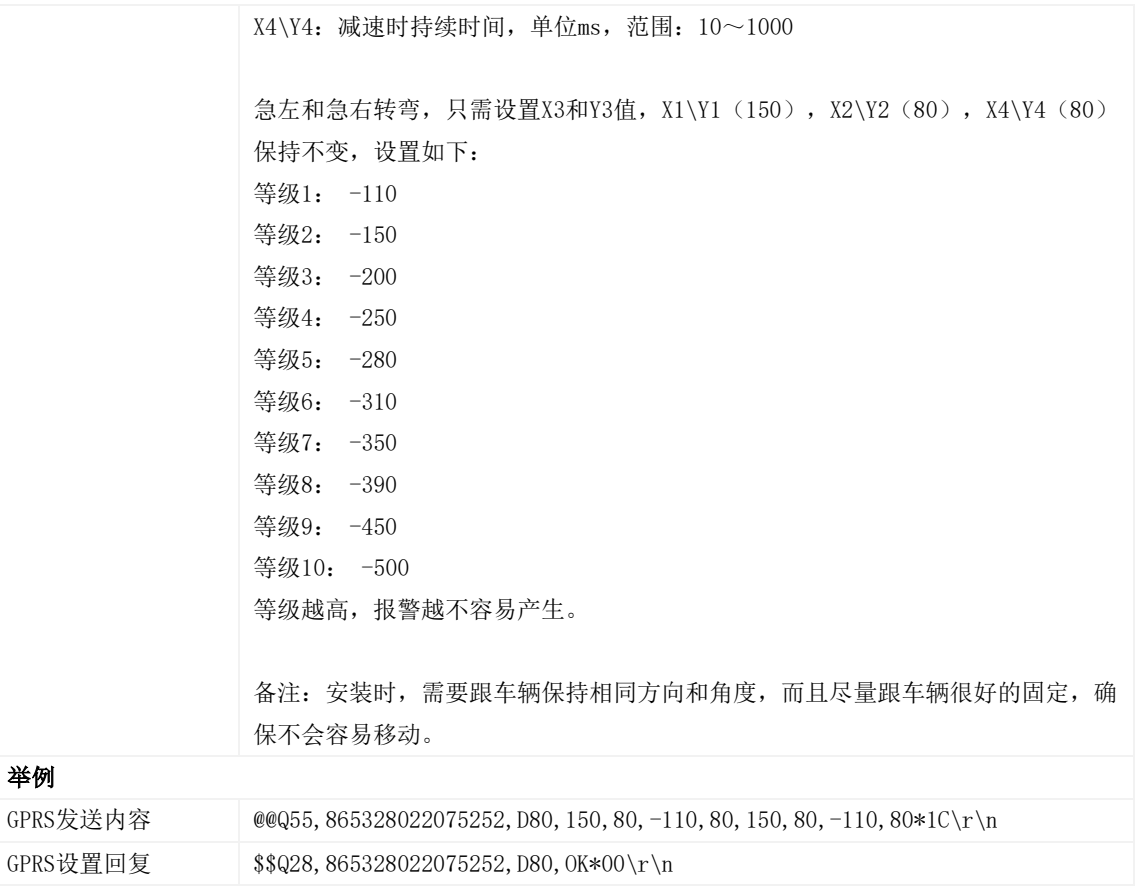

## <span id="page-38-0"></span>3.75 查询设备状态– DA6

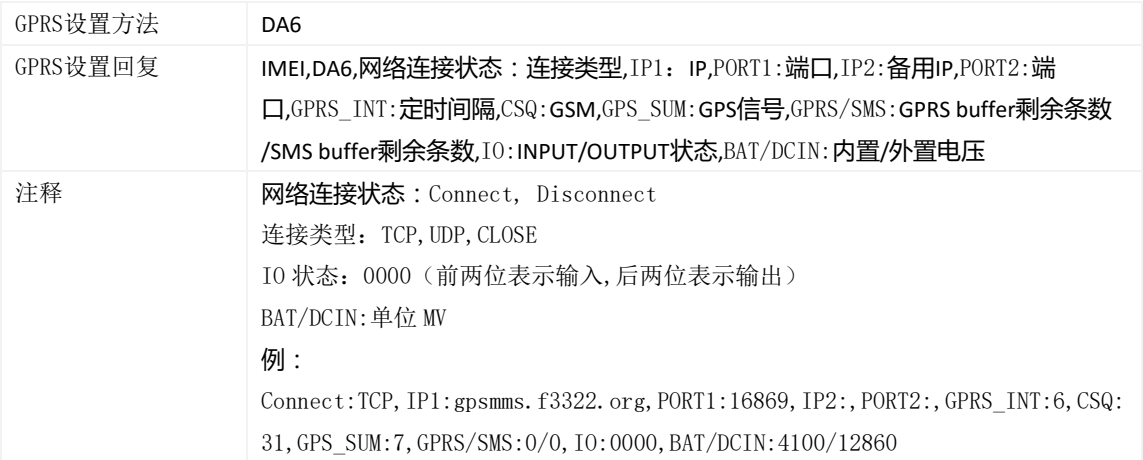

## <span id="page-38-1"></span>3.76 设置干扰检测条件– DA7

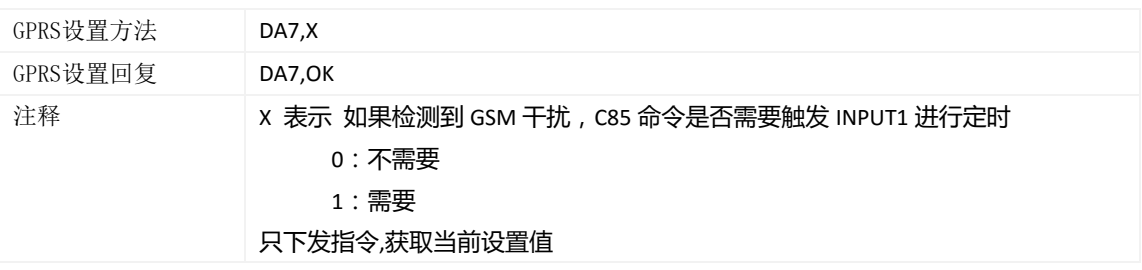

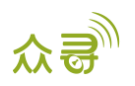

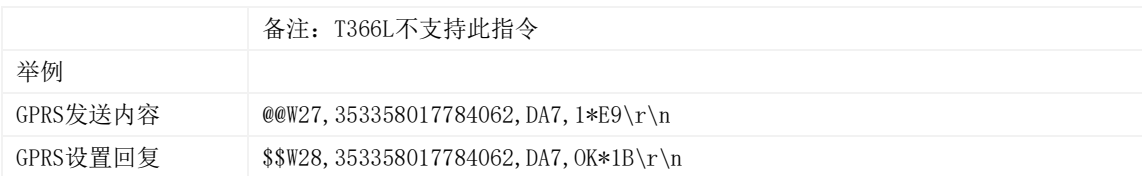

## <span id="page-39-0"></span>3.77 读取设备软件版本及序列号 – E91

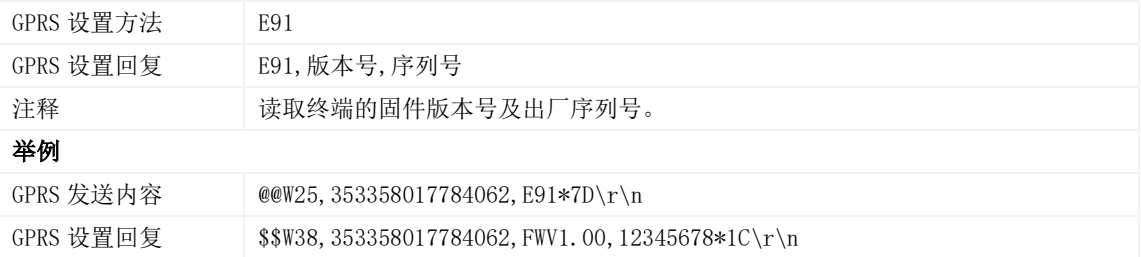

## <span id="page-39-1"></span>3.78 重启 GSM\GPS 模块 – F00

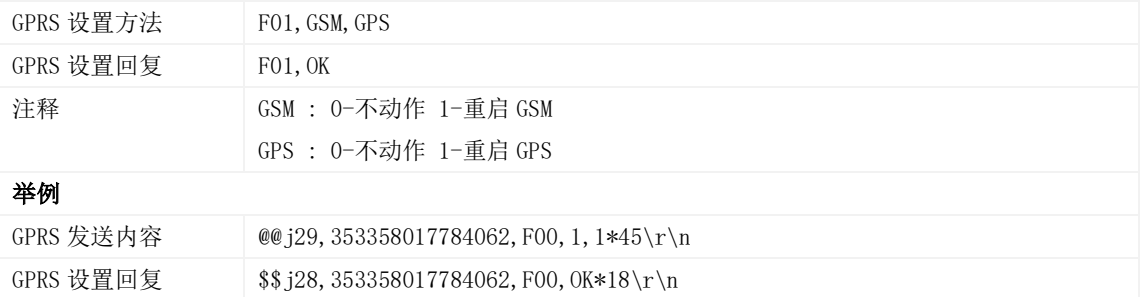

## <span id="page-39-2"></span>3.79 重启 GSM 模块 – F01

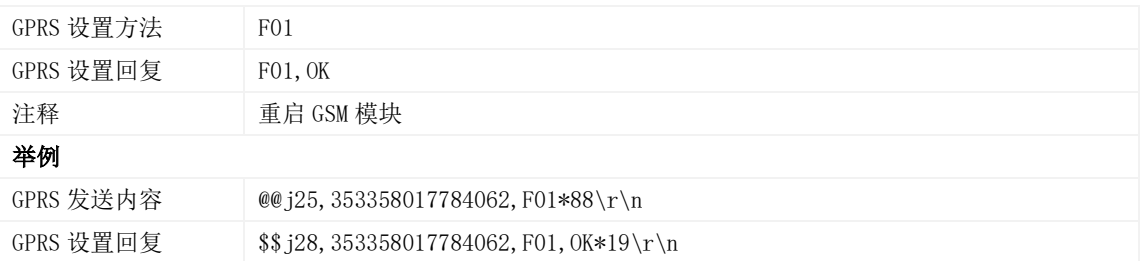

#### <span id="page-39-3"></span>3.80 重启 GPS 模块 – F02

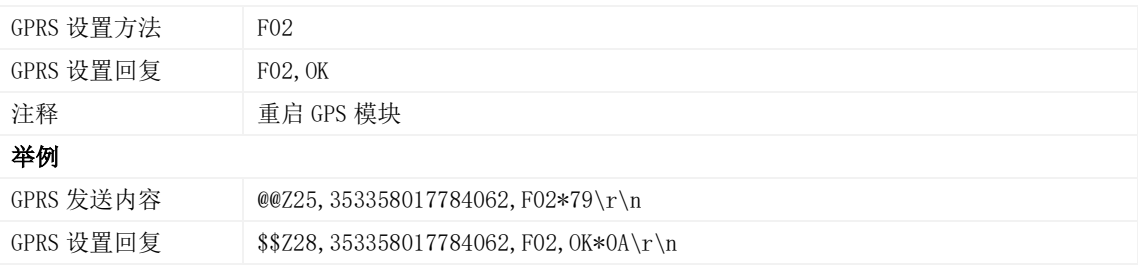

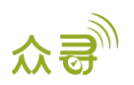

#### <span id="page-40-0"></span>3.81 设置里程及运行时间 – F08

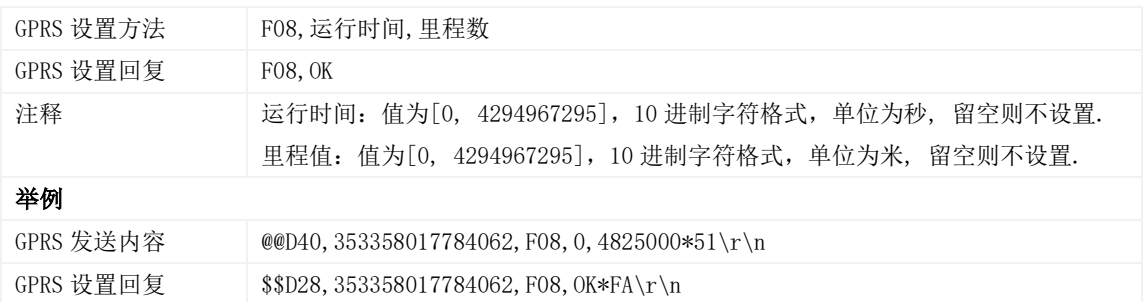

#### <span id="page-40-1"></span>3.82 删除短信/GPRS 缓存数据 – F09

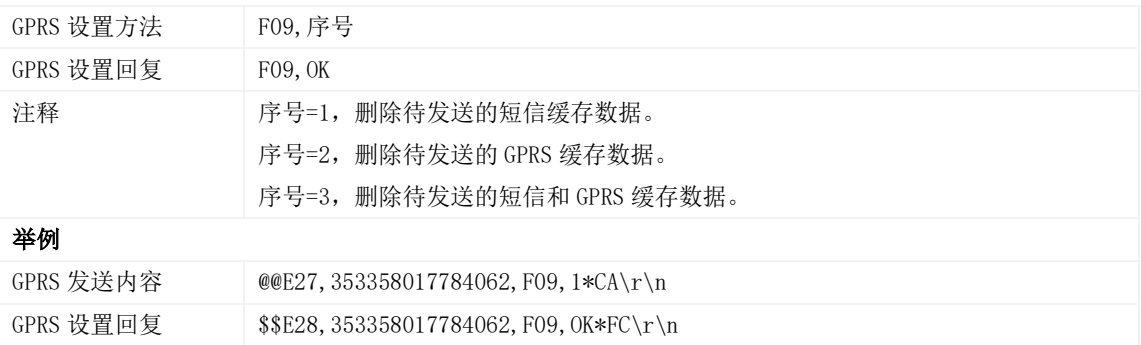

## <span id="page-40-2"></span>3.83 恢复出厂设置 – F11

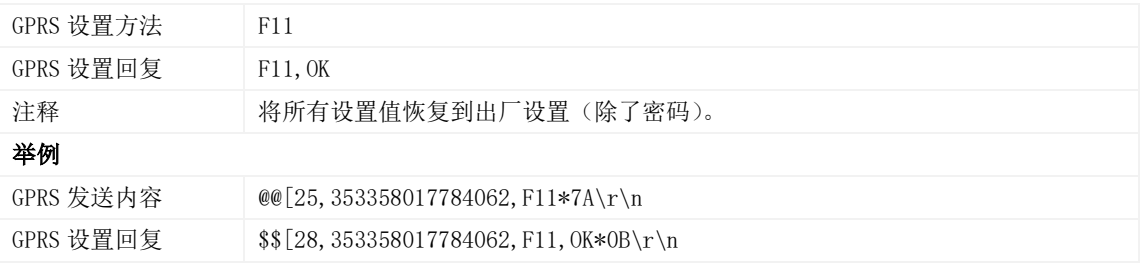

## <span id="page-40-3"></span>3.84 快速开通 GPRS 功能 – F12

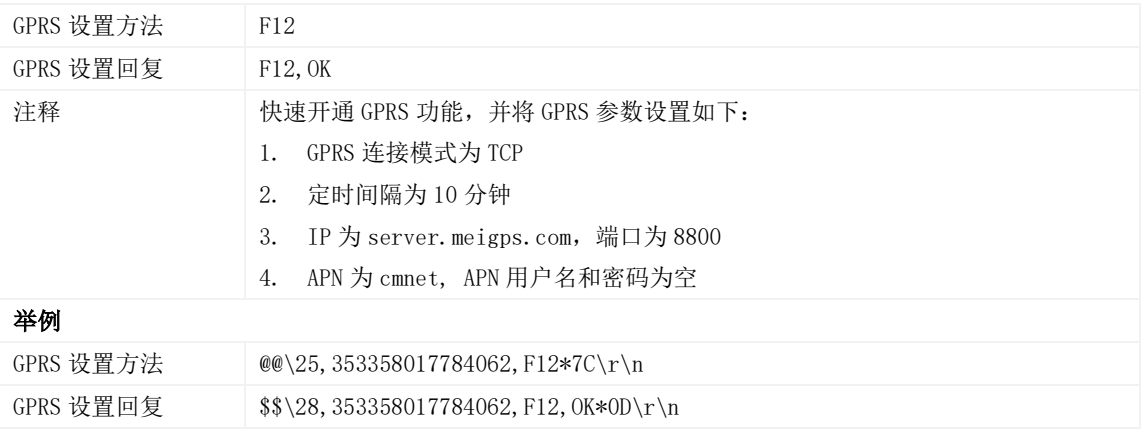

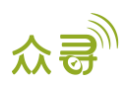

如果您有其他疑问,请发邮件到[info@meitrack.com](mailto:info@meitrack.com),我们将竭诚为您服务。